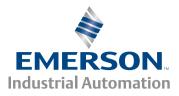

# Getting Started Guide

# **Commander SK**

AC variable speed drive for 3 phase induction motors from 0.25kW to 7.5kW, 0.33hp to 10hp

Model sizes A, B, C and D

Part Number: 0472-0000-09 Issue: 9

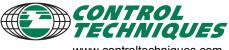

www.controltechniques.com

#### **General Information**

The manufacturer accepts no liability for any consequences resulting from inappropriate, negligent or incorrect installation or adjustment of the optional operating parameters of the equipment or from mismatching the variable speed drive with the motor.

The contents of this guide are believed to be correct at the time of printing. In the interests of a commitment to a policy of continuous development and improvement, the manufacturer reserves the right to change the specification of the product or its performance, or the contents of the guide, without notice.

All rights reserved. No parts of this guide may be reproduced or transmitted in any form or by any means, electrical or mechanical including photocopying, recording or by an information storage or retrieval system, without permission in writing from the publisher.

#### Drive software version

This product is supplied with the latest software version. If this drive is to be connected to an existing system or machine, all drive software versions should be verified to confirm the same functionality as drives of the same model already present. This may also apply to drives returned from a Control Techniques Service Centre or Repair Centre. If there is any doubt please contact the supplier of the product.

The software version of the drive can be checked by looking at Pr 11.29 and Pr 11.34.

This takes the form of xx.yy.zz where Pr **11.29** displays xx.yy and Pr **11.34** displays zz. (e.g. for software version 01.01.00, Pr **11.29** = 1.01 and Pr **11.34** displays 0).

#### **Environmental statement**

Control Techniques is committed to minimising the environmental impacts of its manufacturing operations and of its products throughout their life cycle. To this end, we operate an Environmental Management System (EMS) which is certified to the International Standard ISO 14001. Further information on the EMS, our Environmental Policy and other relevant information is available on request, or can be found at www.greendrives.com.

The electronic variable-speed drives manufactured by Control Techniques have the potential to save energy and (through increased machine/process efficiency) reduce raw material consumption and scrap throughout their long working lifetime. In typical applications, these positive environmental effects far outweigh the negative impacts of product manufacture and end-of-life disposal.

Nevertheless, when the products eventually reach the end of their useful life, they must not be discarded but should instead be recycled by a specialist recycler of electronic equipment. Recyclers will find the products easy to dismantle into their major component parts for efficient recycling. Many parts snap together and can be separated without the use of tools, whilst other parts are secured with conventional fasteners. Virtually all parts of the product are suitable for recycling.

Product packaging is of good quality and can be re-used. Large products are packed in wooden crates, while smaller products come in strong cardboard cartons which themselves have a high recycled fibre content. If not re-used, these containers can be recycled. Polythene, used on the protective film and bags for wrapping product, can be recycled in the same way. Control Techniques' packaging strategy prefers easily-recyclable materials of low environmental impact, and regular reviews identify opportunities for improvement. When preparing to recycle or dispose of any product or packaging, please observe local legislation and best practice.

#### **REACH** legislation

EC Regulation 1907/2006 on the Registration, Evaluation, Authorisation and restriction of Chemicals (REACH) requires the supplier of an article to inform the recipient if it contains more than a specified proportion of any substance which is considered by the European Chemicals Agency (ECHA) to be a Substance of Very High Concern (SVHC) and is therefore listed by them as a candidate for compulsory authorization.

For current information on how this requirement applies in relation to specific Control Techniques products, please approach your usual contact in the first instance. Control Techniques position statement can be viewed at:

http://www.controltechniques.com/REACH

Copyright © March 2011 Control Techniques Ltd. Issue Number: 9 Software: 01.08.00

## Contents

| 1  |      | Safety information                                   | 5  |
|----|------|------------------------------------------------------|----|
|    | 1.1  | Warnings, Cautions and Notes                         | 5  |
|    | 1.2  | Electrical Safety - general warning                  | 5  |
|    | 1.3  | System design and safety of personnel                | 5  |
|    | 1.4  | Environmental Limits                                 | 5  |
|    | 1.5  | Access                                               | 6  |
|    | 1.6  | Fire protection                                      | 6  |
|    | 1.7  | Compliance and regulations                           |    |
|    | 1.8  | Motor                                                |    |
|    | 1.9  | Mechanical brake control                             |    |
|    | 1.10 | Adjusting parameters                                 |    |
|    | 1.11 | Electrical installation                              | 7  |
| 2  |      | Rating data                                          | 8  |
| 3  |      | Mechanical installation                              |    |
|    | 3.1  | Fire protection                                      | 10 |
| 4  |      | Electrical installation                              | 14 |
|    | 4.1  | Power terminal connections                           | 14 |
|    | 4.2  | Ground leakage                                       | 16 |
|    | 4.3  | EMC                                                  |    |
|    | 4.4  | Control terminals I/O specification                  | 18 |
| 5  |      | Keypad and display                                   | 21 |
|    | 5.1  | Programming keys                                     | 21 |
|    | 5.2  | Control keys                                         |    |
|    | 5.3  | Selecting and changing parameters                    | 22 |
|    | 5.4  | Saving parameters                                    | 23 |
|    | 5.5  | Parameter access                                     | 23 |
|    | 5.6  | Security codes                                       |    |
|    | 5.7  | Setting drive back to default values                 | 24 |
| 6  |      | Parameters                                           | 25 |
|    | 6.1  | Parameter descriptions - Level 1                     | 25 |
|    | 6.2  | Parameter descriptions - Level 2                     |    |
|    | 6.3  | Parameter descriptions - Level 3                     | 42 |
|    | 6.4  | Diagnostic parameters                                | 42 |
| 7  |      | Quick start commissioning                            | 43 |
|    | 7.1  | Terminal control                                     | 43 |
|    | 7.2  | Keypad control                                       | 45 |
| 8  |      | Diagnostics                                          | 47 |
| 9  |      | Options                                              | 50 |
|    | 9.1  | Documentation                                        | 51 |
| 10 | )    | UL listing information                               | 52 |
|    | 10.1 | UL information (for Commander SK size A, B, C and D) | 52 |

### **Declaration of Conformity**

Control Techniques Ltd The Gro Newtown Powys. UK SY16 3BE

| SKA1100025 | SKA1100037 |            |            |            |
|------------|------------|------------|------------|------------|
| SKA1200025 | SKA1200037 | SKA1200055 | SKA1200075 |            |
| SKB1100075 | SKB1100110 | SKBD200110 | SKBD200150 |            |
| SKB3400037 | SKB3400055 | SKB3400075 | SKB3400110 | SKB3400150 |
| SKCD200220 | SKC3400220 | SKC3400300 | SKC3400400 |            |
| SKDD200300 | SKD3200400 | SKD3400550 | SKD3400750 |            |

The AC variable speed drive products listed above have been designed and manufactured in accordance with the following European harmonised standards:

| EN 61800-5-1:2007 | Adjustable speed electrical power drive systems - safety requirements - electrical, thermal and energy                                                                |
|-------------------|----------------------------------------------------------------------------------------------------|
| EN 61800-3:2004   | Adjustable speed electrical power drive systems. EMC product standard including specific test methods                                                                 |
| EN 61000-6-2:2005 | Electromagnetic compatibility (EMC). Generic standards. Immunity standard for industrial environments                                                                 |
| EN 61000-6-4:2007 | Electromagnetic compatibility (EMC). Generic standards. Emission<br>standard for industrial environments                                                              |
| EN 61000-3-2:2006 | Electromagnetic compatibility (EMC), Limits, Limits for harmonic current emissions (equipment input current <16A per phase)                                           |
| EN 61000-3-3:2008 | Electromagnetic compatibility (EMC), Limits, Limitation of voltage<br>fluctuations and flicker in low-voltage supply systems for equipment with<br>rated current <16A |

EN 61000-3-2:2006: Applicable where input current <16A. No limits apply for professional equipment where input power >1kW.

SKA1200025, SKA1200037, SKA1200055: input choke required All other units: for professional use only

EN 61000-3-3:2008: Applicable where input current <16A and supply voltage 230/400V

These products comply with the Low Voltage Directive 2006/95/EC and the Electromagnetic Compatibility (EMC) Directive 2004/108/EC.

T. Alexander VP Technology Date: 11th June 2009

These electronic drive products are intended to be used with appropriate motors, controllers, electrical protection components and other equipment to form complete end products or systems. Compliance with safety and EMC regulations depends upon installing and configuring drives correctly, including using the specified input filters. The drives must be installed only by professional assemblers who are familiar with requirements for safety and EMC. The assembler is responsible for ensuring that the end product or system complies with all the relevant laws in the country where it is to be used. Refer to the *Commander SK Getting Started Guide*. An EMC Data Sheet is also available giving detailed EMC information.

Mechanical installation

installation Electrical

Keypad and display

Parameters

commissioning

Quick start

Diagnostics

Options

UL listing information

#### 1 Safety information

#### 1.1 Warnings, Cautions and Notes

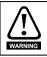

A Warning contains information, which is essential for avoiding a safety hazard.

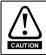

A **Caution** contains information, which is necessary for avoiding a risk of damage to the product or other equipment.

A **Note** contains information, which helps to ensure correct operation of the product. NOTE

#### 1.2 **Electrical Safety - general warning**

The voltages used in the drive can cause severe electrical shock and/or burns, and could be lethal. Extreme care is necessary at all times when working with or adjacent to the drive

Specific warnings are given at the relevant places in this guide.

#### 1.3 System design and safety of personnel

The drive is intended as a component for professional incorporation into complete equipment or system. If installed incorrectly, the drive may present a safety hazard.

The drive uses high voltages and currents, carries a high level of stored electrical energy, and is used to control equipment which can cause injury.

System design, installation, commissioning and maintenance must be carried out by personnel who have the necessary training and experience. They must read this safety information and this guide carefully.

The STOP and START controls or electrical inputs of the drive must not be relied upon to ensure safety of personnel. They do not isolate dangerous voltages from the output of the drive or from any external option unit. The supply must be disconnected by an approved electrical isolation device before gaining access to the electrical connections.

The drive is not intended to be used for safety-related functions.

Careful consideration must be given to the function of the drive which might result in a hazard, either through its intended behavior or through incorrect operation due to a fault. In any application where a malfunction of the drive or its control system could lead to or allow damage, loss or injury, a risk analysis must be carried out, and where necessary, further measures taken to reduce the risk - for example, an over-speed protection device in case of failure of the speed control, or a fail-safe mechanical brake in case of loss of motor braking.

#### 1.4 Environmental Limits

Instructions within the supplied data and information within the Commander SK Technical Data Guide regarding transport, storage, installation and the use of the drive must be complied with, including the specified environmental limits. Drives must not be subjected to excessive physical force.

#### 1.5 Access

Access must be restricted to authorized personnel only. Safety regulations which apply at the place of use must be complied with.

The IP (Ingress Protection) rating of the drive is installation dependant. For further information, refer to the *Commander SK Technical Data Guide*.

#### 1.6 Fire protection

The drive enclosure is not classified as a fire enclosure. A separate fire enclosure must be provided. See section 3.1 *Fire protection* on page 10 for more information.

#### 1.7 Compliance and regulations

The installer is responsible for complying with all relevant regulations, such as national wiring regulations, accident prevention regulations and electromagnetic compatibility (EMC) regulations. Particular attention must be given to the cross-sectional areas of conductors, the selection of fuses and other protection, and protective ground (earth) connections.

The *Commander SK Technical Data Guide* contains instructions for achieving compliance with specific EMC standards.

Within the European Union, all machinery in which this product is used must comply with the following directives:

2006/42/EC: Safety of machinery

2004/108/EC: Electromagnetic compatibility

#### 1.8 Motor

Ensure the motor is installed in accordance with the manufacturer's recommendations. Ensure the motor shaft is not exposed.

Standard squirrel cage induction motors are designed for single speed operation. If it is intended to use the capability of a drive to run a motor at speeds above its designed maximum, it is strongly recommended that the manufacturer is consulted first.

Low speeds may cause the motor to overheat because the cooling fan becomes less effective. The motor should be installed with a protection thermistor. If necessary, an electric force vent fan should be used.

The values of the motor parameters set in the drive affect the protection of the motor. The default values in the drive should not be relied upon.

It is essential that the correct value is entered into parameter **06**, motor rated current. This affects the thermal protection of the motor.

### 1.9 Mechanical brake control

The brake control functions are provided to allow well co-ordinated operation of an external brake with the drive. While both hardware and software are designed to high standards of quality and robustness, they are not intended for use as safety functions, i.e. where a fault or failure would result in a risk of injury. In any application where the incorrect operation of the brake release mechanism could result in injury, independent protection devices of proven integrity must also be incorporated.

### 1.10 Adjusting parameters

Some parameters have a profound effect on the operation of the drive. They must not be altered without careful consideration of the impact on the controlled system. Measures must be taken to prevent unwanted changes due to error or tampering.

installation Electrica

Keypad and display

Parameters

commissioning Quick start

Diagnostics

#### 1.11 Electrical installation

#### 1.11.1 Electric shock risk

The voltages present in the following locations can cause severe electric shock and may be lethal.

- AC supply cables and connections
- DC bus, dynamic brake cables and connections
- Output cables and connections
- Many internal parts of the drive, and external option units

Unless otherwise indicated, control terminals are single insulated and must not be touched

#### 1.11.2 Isolation device

The AC supply must be disconnected from the drive using an approved isolation device before any cover is removed from the drive or before any servicing work is performed.

#### 1.11.3 STOP function

The STOP function does not remove dangerous voltages from the drive, the motor or any external option units.

#### 1.11.4 Stored charge

The drive contains capacitors that remain charged to a potentially lethal voltage after the AC supply has been disconnected. If the drive has been energized, the AC supply must be isolated at least ten minutes before work may continue.

Normally, the capacitors are discharged by an internal resistor. Under certain, unusual fault conditions, it is possible that the capacitors may fail to discharge, or be prevented from being discharged by a voltage applied to the output terminals. If the drive has failed in a manner that causes the display to go blank immediately, it is possible the capacitors will not be discharged. In this case, consult Control Techniques or their authorized distributor.

#### 1.11.5 Equipment supplied by plug and socket

Special attention must be given if the drive is installed in equipment which is connected to the AC supply by a plug and socket. The AC supply terminals of the drive are connected to the internal capacitors through rectifier diodes which are not intended to give safety isolation. If the plug terminals can be touched when the plug is disconnected from the socket, a means of automatically isolating the plug from the drive must be used (e.g. a latching relay).

#### 1.11.6 Ground leakage current

The drive is supplied with an internal EMC filter capacitor installed. If the input voltage to the drive is supplied through an ELCB or RCD, these may trip due to the ground leakage current. See section 4.3.1 Internal EMC filter on page 17 for further information and how to disconnect the internal EMC capacitor.

informatior UL listing

### 2 Rating data

#### Figure 2-1 Model code explanation

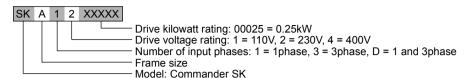

#### Table 2-1 Commander SK, 1 phase, 100 to 120Vac ±10%, 48 to 62Hz units

| Model<br>Number | Nominal motor<br>power |      | Input fuse<br>rating | Typical full<br>load input<br>current | 100% RMS<br>output current<br>A | 150% overload<br>current for 60s<br>A | Minimum<br>braking<br>resistor value |
|-----------------|------------------------|------|----------------------|---------------------------------------|---------------------------------|---------------------------------------|--------------------------------------|
|                 | kW                     | hp   | Α                    | Α                                     | Heavy                           | / Duty                                | Ω                                    |
| SKA1100025      | 0.25                   | 0.33 | 10                   | 7.5                                   | 1.7                             | 2.55                                  | N/A*                                 |
| SKA1100037      | 0.37                   | 0.5  | 15                   | 11                                    | 2.2                             | 3.3                                   | 11/7                                 |
| SKB1100075      | 0.75                   | 1.0  | 25                   | 19.6                                  | 4.0                             | 6.0                                   | 28                                   |
| SKB1100110      | 1.1                    | 1.5  | 32                   | 24.0                                  | 5.2                             | 7.8                                   | 20                                   |

\*No dynamic braking available with Commander SK size A 110V drive.

#### Table 2-2 Commander SK, 1 phase, 200 to 240Vac ±10%, 48 to 62Hz units

| Model<br>Number | power |      | Nominal motor<br>power |      | Input fuse<br>rating | Typical full<br>load input<br>current | 100% RMS 150% overload<br>output current<br>A A A |  | - |
|-----------------|-------|------|------------------------|------|----------------------|---------------------------------------|---------------------------------------------------|--|---|
|                 | kW    | hp   | Α                      | Α    | Heavy                | / Duty                                | Ω                                                 |  |   |
| SKA1200025      | 0.25  | 0.33 | 6                      | 4.3  | 1.7                  | 2.55                                  |                                                   |  |   |
| SKA1200037      | 0.37  | 0.5  | 10                     | 5.8  | 2.2                  | 3.3                                   | 68                                                |  |   |
| SKA1200055      | 0.55  | 0.75 | 10                     | 8.1  | 3.0                  | 4.5                                   | 00                                                |  |   |
| SKA1200075      | 0.75  | 1.0  | 16                     | 10.5 | 4.0                  | 6.0                                   |                                                   |  |   |

#### Table 2-3 Commander SK, 1 and 3 phase, 200 to 240Vac ±10%, 48 to 62Hz units

| Model<br>Number | Nominal<br>motor power |     | rat | t fuse<br>ing<br>A | load<br>cur | al full<br>input<br>rent<br>A | conti | mum<br>nuous<br>current<br>A | output | 150% overload<br>current for 60s<br>A |    |
|-----------------|------------------------|-----|-----|--------------------|-------------|-------------------------------|-------|------------------------------|--------|---------------------------------------|----|
|                 | kW                     | hp  | 1ph | 3ph                | 1ph         | 3ph                           | 1ph   | 3ph                          | Hear   | vy Duty                               | Ω  |
| SKBD200110      | 1.1                    | 1.5 | 16  | 10                 | 14.2        | 6.7                           |       | 9.2                          | 5.2    | 7.8                                   | 28 |
| SKBD200150      | 1.5                    | 2.0 | 20  | 16                 | 17.4        | 8.7                           |       | 12.6                         | 7.0    | 10.5                                  | 28 |
| SKCD200220      | 2.2                    | 3.0 | 25  | 20                 | 23.2        | 11.9                          |       | 17.0                         | 9.6    | 14.4                                  | 28 |
| SKDD200300      | 3.0                    | 3.0 | 25  | 16                 | 23.6        | 12.5                          |       | 16.6                         | 12.6   | 18.9                                  | 20 |
| SKD3200400      | 4.0                    | 5.0 |     | 20                 |             | 15.7                          |       | 19.5                         | 17.0   | 25.5                                  | 20 |

| Table 2-4 | Commander | <sup>•</sup> SK, 3 phase | , 380 to 480Vac ±10% | 6, 48 to 62Hz units |
|-----------|-----------|--------------------------|----------------------|---------------------|
|-----------|-----------|--------------------------|----------------------|---------------------|

| Та              | Table 2-4 Commander SK, 3 phase, 380 to 480Vac ±10%, 48 to 62Hz units |      |                                       |                                        |                                    |                                       |          |                    |                            |
|-----------------|-----------------------------------------------------------------------|------|---------------------------------------|----------------------------------------|------------------------------------|---------------------------------------|----------|--------------------|----------------------------|
| Model<br>Number | Nominal<br>motor power<br>rating                                      |      | Typical full<br>load input<br>current | Maximum<br>continuous<br>input current | 100% RMS<br>output<br>current<br>A | 150% overload<br>current for 60s<br>A | Minimiim | Safety information |                            |
|                 | kW                                                                    | hp   | Α                                     | Α                                      | Α                                  | Hea                                   | vy Duty  | Ω                  | 5                          |
| SKB3400037      | 0.37                                                                  | 0.5  | 6                                     | 1.7                                    | 2.5                                | 1.3                                   | 1.95     | 100                | R                          |
| SKB3400055      | 0.55                                                                  | 0.75 | 6                                     | 2.5                                    | 3.1                                | 1.7                                   | 2.55     | 100                | Rating                     |
| SKB3400075      | 0.75                                                                  | 1.0  | 6                                     | 3.1                                    | 3.75                               | 2.1                                   | 3.15     | 100                | g data                     |
| SKB3400110      | 1.1                                                                   | 1.5  | 6                                     | 4.0                                    | 4.6                                | 2.8                                   | 4.2      | 100                | Ita                        |
| SKB3400150      | 1.5                                                                   | 2.0  | 10                                    | 5.2                                    | 5.9                                | 3.8                                   | 5.7      | 100                |                            |
| SKC3400220      | 2.2                                                                   | 3.0  | 16                                    | 7.3                                    | 9.6                                | 5.1                                   | 7.65     | 100                |                            |
| SKC3400300      | 3.0                                                                   | 3.0  | 16                                    | 9.5                                    | 11.2                               | 7.2                                   | 10.8     | 55                 | inst                       |
| SKC3400400      | 4.0                                                                   | 5.0  | 16                                    | 11.9                                   | 13.4                               | 9.0                                   | 13.5     | 55                 | Mechanical<br>installation |
| SKD3400550      | 5.5                                                                   | 7.5  | 16                                    | 12.4                                   | 14.3                               | 13.0                                  | 19.5     | 53                 | tion                       |
| SKD3400750      | 7.5                                                                   | 10.0 | 20                                    | 15.6                                   | 16.9                               | 16.5                                  | 24.75    | 53                 |                            |

#### **Output frequency**

0 to 1500Hz

Output voltage

110V drives:

3 phase, 0 to 240Vac (240 Vac maximum set by Pr 08).

110V drives contain a voltage doubler circuit on the AC input. NOTE

#### 200V and 400V drives:

3 phase, 0 to drive rating (240 or 480Vac maximum set by Pr 08).

- The output voltage can be increased by 20% during deceleration. See Pr 30 on page 35. NOTE
- The output frequency can be increased by 20% during deceleration. See Pr 30 on page NOTE 35
- The maximum continuous current inputs are used to calculate input cable and fuse NOTE sizing. Where no maximum continuous input currents are indicated, use the typical full load input current values. See Commander SK Technical Data Guide for cable and fuse data.

installatior Electrica

Keypad and display

Parameters

Options

### 3 Mechanical installation

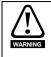

#### Enclosure

The drive is intended to be mounted in an enclosure which prevents access except by trained and authorized personnel, and which prevents the ingress of contamination. It is designed for use in an environment classified as pollution degree 2 in accordance with IEC 60664-1. This means that only dry, non-conducting contamination is acceptable.

#### 3.1 Fire protection

The drive enclosure is not classified as a fire enclosure. A separate fire enclosure must be provided.

For installation in the USA, a NEMA 12 enclosure is suitable.

For installation outside the USA, the following (based on IEC 62109-1, standard for PV inverters) is recommended.

Enclosure can be metal and/or polymeric, polymer must meet requirements which can be summarized for larger enclosures as using materials meeting at least UL 94 class 5VB at the point of minimum thickness.

Air filter assemblies to be at least class V-2.

The location and size of the bottom shall cover the area shown in Figure 3-1. Any part of the side which is within the area traced out by the  $5^{\circ}$  angle is also considered to be part of the bottom of the fire enclosure.

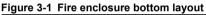

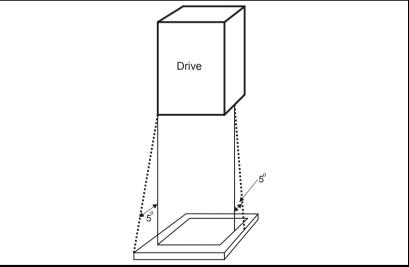

The bottom, including the part of the side considered to be part of the bottom, must be designed to prevent escape of burning material - either by having no openings or by having a baffle construction. This means that openings for cables etc. must be sealed with materials meeting the 5VB requirement, or else have a baffle above. See Figure 3-2 for acceptable baffle construction. This does not apply for mounting in an enclosed electrical operating area (restricted access) with concrete floor.

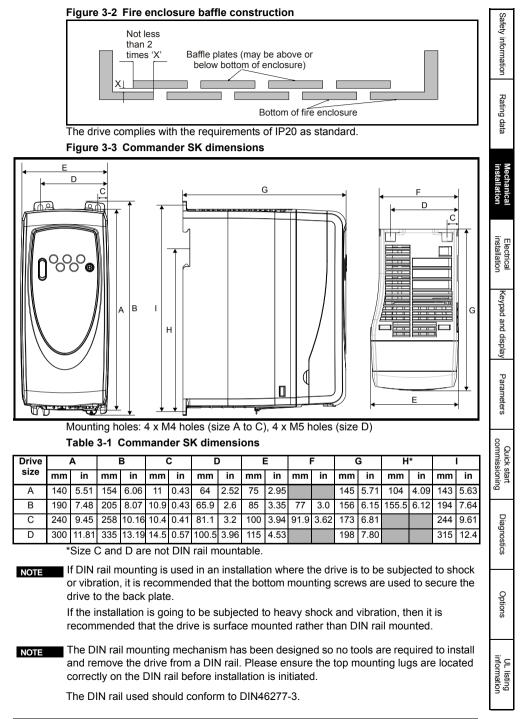

Figure 3-4 Minimum mounting clearances

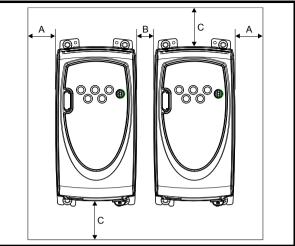

| Drive size             | 1  | 4    |     | В     | С   |      |
|------------------------|----|------|-----|-------|-----|------|
| Dilve Size             | mm | in   | mm  | in    | mm  | in   |
| A                      |    |      | 0   | 0     |     |      |
| B (≤0.75kW)            |    |      | 10* | 0.39* |     |      |
| B (≥1.1kW) or B (110V) | 10 | 0.39 | 0   | 0     | 100 | 3.94 |
| С                      |    |      | 50* | 1.97* |     |      |
| D                      |    |      | 0   | 0     |     |      |

\*This is the minimum spacing between drives at the base of the drive where it is mounted against a back plate.

| Drive size | Tightening torque |
|------------|-------------------|
| A to C     | 1.3 to 1.6 Nm     |
| D          | 2.5 to 2.8 Nm     |

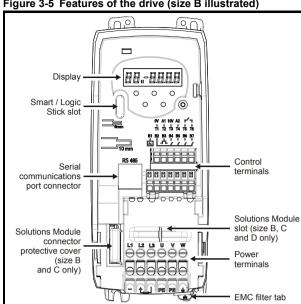

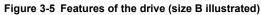

### 4 Electrical installation

#### 4.1 **Power terminal connections** Figure 4-1 Size A power terminal connections

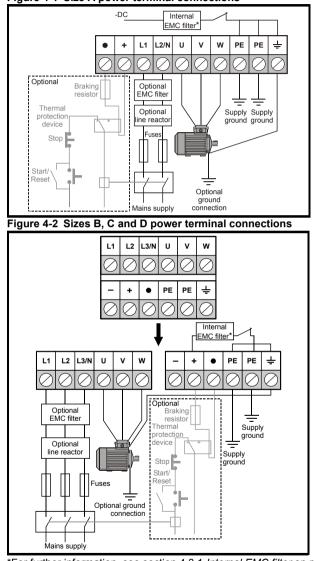

\*For further information, see section 4.3.1 Internal EMC filter on page 17.

NOTE On the Commander SKB 110V drives, the supply should be connected to L1 and L3/N.

NOTE On the Commander SK size D, the internal EMC filter is connected to the -DC Bus.

**NOTE** The braking terminals are not available on the size A 110V drive.

NOTE

On the Commander SKB 110V drives, the -DC bus (-) terminal has no internal connection.

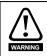

#### Fuses/MCB

The AC supply to the drive must be installed with suitable protection against overload and short circuits. Failure to observe this requirement will cause risk of fire. See the Commander SK Technical Data Guide for fuse data

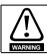

The drive must be grounded by a conductor sufficient to carry the prospective fault current in the event of a fault. See also the warning in section 4.2 Ground leakage relating to ground leakage current.

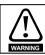

To avoid a fire hazard and maintain validity of the UL listing, adhere to the specified tightening torgues for the power and ground terminals. Refer to the table below.

| Frame size | Maximum power terminal screw torque |
|------------|-------------------------------------|
| A          | 0.5 N m / 4.4 lb in                 |
| B, C and D | 1.4 N m / 12.1 lb in                |

#### 4.1.1 Starts per hour

#### Electric starts

With the supply permanently connected the number of electronic motor starts per hour is only limited by motor and drive thermal limits.

#### Power starts

The number of starts by connection of the AC supply is limited. The start up circuit will allow for three consecutive starts at 3 second intervals on initial power up. Exceeding the rated number of starts per hour, presented in the table below, could result in damage to the start up circuit.

| Frame size | Maximum AC line starts per hour evenly spaced<br>in time |
|------------|----------------------------------------------------------|
| A to D     | 20                                                       |

| WARNING | Braking resistor: High temperatures and overload protection<br>Braking resistors can reach high temperatures. Locate braking resistors so that damage<br>cannot result. Use cable having insulation capable of withstanding the high temperatures.<br>It is essential that the braking resistor be protected against overload caused by a failure | Diagnostics |
|---------|----------------------------------------------------------------------------------------------------|-------------|
|         | of the brake control. Unless the resistor has in-built protection, a circuit like those shown in Figure 4-1 and Figure 4-2 should be used, where the thermal protection device disconnects the AC supply to the drive. Do not use AC relay contacts directly in series with the braking resistor circuit, because it carries DC.                  | Options     |
| NOTE    | When connecting single phase to a dual rated 200V unit, use terminals L1 and L3.                                                                                                    |             |
| NOTE    | For control terminal connections, see Pr <b>05</b> on page 26.                                                                                                    | inforr      |
| NOTE    | For information on the internal EMC filter, see section 4.3.1 Internal EMC filter .                                                                                                    | information |

Safety information

Rating data

**Mechanical** installation

Keypad and display

Parameters

commissioning Quick start

### 4.2 Ground leakage

The ground leakage current depends upon the internal EMC filter being installed. The drive is supplied with the filter installed. Instructions for removal of the internal EMC filter are given in section 4.3.2 *Removing the internal EMC filter*.

#### With internal EMC filter installed

 $30\mu A$  DC ( $10M\Omega$  internal bleed resistor, relevant where DC leakage current is being measured) Size A

#### Size A

#### 1 phase 110V drives

4mA AC maximum at 110V, 50Hz (proportional to supply voltage and frequency)

#### 1 phase 200V drives

10mA AC maximum at 230V, 50Hz (proportional to supply voltage and frequency)

#### Size B

#### 1 phase 110V drives

10mA AC maximum at 110V, 50Hz (proportional to supply voltage and frequency)

#### Size B and C

#### 1 phase 200V drives

20mA AC maximum at 230V, 50Hz (proportional to supply voltage and frequency)

#### 3 phase 200V drives

8mA AC maximum at 230V, 50Hz (proportional to supply voltage and frequency)

#### 3 phase 400V drives

8.2mA AC maximum at 415V, 50Hz (proportional to supply voltage and frequency)

#### Size D

#### 1 phase 200V drives

20.5mA AC maximum at 230V, 50Hz (proportional to supply voltage and frequency)

#### 3 phase 200V drives

8mA AC maximum at 230V, 50Hz (proportional to supply voltage and frequency)

#### 3 phase 400V drives

10.5mA AC maximum at 415V, 50Hz (proportional to supply voltage and frequency)  $% \left( {{\left[ {{T_{\rm{s}}} \right]} \right]_{\rm{sol}}} \right)$ 

**NOTE** The above leakage currents are just the leakage currents of the drive with the internal EMC filter connected and do not take into account any leakage currents of the motor or motor cable.

#### With internal EMC filter removed

<1mA

**NOTE** In both cases, there is an internal voltage surge suppression device connected to ground. Under normal circumstances, this carries negligible current.

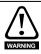

When the internal EMC filter is installed, the leakage current is high. In this case, a permanent fixed ground connection must be provided using two independent conductors each with a cross-section equal to or exceeding that of the supply conductors. The drive is provided with two ground terminals to facilitate this. The purpose is to prevent a safety hazard occurring if a connection is lost. Both ground connections are required to meet the required european standard.

#### 4.2.1 Use of earth (ground) leakage circuit breakers (ELCB) / residual current device (RCD)

There are three common types of ELCB/RCD:

Type AC - detects AC fault currents

**Type A** - detects AC and pulsating DC fault currents (provided the DC current reaches zero at least once every half cycle)

**Type B** - detects AC, pulsating DC and smooth DC fault currents

- Type AC should never be used with drives
- Type A can only be used with single phase drives
- Type B must be used with three phase drives

#### 4.3 EMC

#### 4.3.1 Internal EMC filter

It is recommended that the internal EMC filter is kept in place unless there is a specific reason for removing it.

If the drive is to be used on an IT supply, then the filter must be removed.

The internal EMC filter reduces radio-frequency emissions into the mains supply. Where the motor cable is short, it permits the requirements of EN 61800-3:2004 to be met for the second environment

For longer motor cables, the filter continues to provide a useful reduction in emission level, and when used with any length of shielded cable up to the limit for the drive, it is unlikely that nearby industrial equipment will be disturbed. It is recommended that the filter be used in all applications unless the ground leakage current is unacceptable or the above conditions are true.

When the internal EMC filter is used on the Commander SK size D, the motor cables (U, V and W) need to be fed twice through a ferrite ring (provided with the drive), so that the drive meets the requirements of operating in the second environment.

#### 4.3.2 Removing the internal EMC filter Figure 4-3 Removal and re-fitting of internal EMC filter

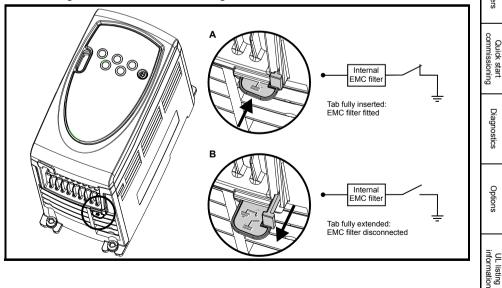

Safety information

Rating

data

Mechanica

instal ation

Keypad and display

Parameters

Quick start

Options

#### 4.3.3 Further EMC precautions

Further EMC precautions are required if more stringent EMC emission requirements apply:

- Operation in the first environment of EN 61800-3:2004
- Conformity to the generic emission standards
- Equipment which is sensitive to electrical interference operating nearby
   the sense it is reconcerned as used.
- In this case it is necessary to use:
- The optional external EMC filter
- A shielded motor cable, with shield clamped to the grounded metal panel
- A shielded control cable, with shield clamped to the grounded metal panel

Full instructions are given in the Commander SK Technical Data Guide.

A full range of external EMC filters is also available for use with Commander SK.

#### 4.4 Control terminals I/O specification

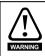

The control circuits are isolated from the power circuits in the drive by basic insulation (single insulation) only. The installer must ensure that the external control circuits are insulated from human contact by at least one layer of insulation (supplementary insulation) rated for use at the AC supply voltage.

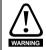

If the control circuits are to be connected to other circuits classified as Safety Extra Low Voltage (SELV) (e.g. to personal computer), an additional isolating barrier must be included in order to maintain the SELV classification.

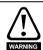

The above warnings also apply to the PCB edge connector for the optional Solutions Modules. To allow a Solutions Module to be installed with a Commander SK, a protective cover must be removed to allow access to the PCB edge connector. See Figure 3-5 on page 13. This protective cover provides protection from direct contact of the PCB edge connector by the user. When this cover is removed and a Solutions Module installed, the Solutions Module provides the protection from direct contact by the user. If the Solutions Module is then removed, this PCB edge connector becomes exposed. The user is required to provide protection in this case, to protect against direct contact of this PCB edge connector.

- **NOTE** See Pr **05** on page 26 (*Drive configuration*) for terminal connection / set-up diagrams and details.
- NOTE The digital inputs are positive logic only.
- **NOTE** The analog inputs are unipolar. For information on a bipolar input, see the *Commander SK Advanced User Guide*.

T1 0V common

| T2 Analog input 1 (A1), either voltage or current (see Pr 16) |                                                                                                    |
|---------------------------------------------------------------|----------------------------------------------------------------------------------------------------|
| Voltage: Current input                                        | 0 to 10V / mA as parameter range                                                                                  |
| Parameter range                                               | 4-20, 20-4, 0-20, 20-0, 420, 204, VoLt                                                                            |
| Scaling                                                       | Input range automatically scaled to Pr <b>01</b> <i>Minimum set</i> speed / Pr <b>02</b> <i>Maximum set</i> speed |
| Input impedance                                               | 200Ω (current) / 100kΩ (voltage)                                                                                  |
| Resolution                                                    | 0.1%                                                                                                    |

0-20: Current input 0 to 20mA (20mA full scale)

20-0: Current input 20 to 0mA (0mA full scale)

4-20: Current input 4 to 20mA with current loop loss (cL1) trip (20mA full scale)
20-4: Current input 20 to 4mA with current loop loss (cL1) trip (4mA full scale)
4-.20: Current input 4 to 20mA with no current loop loss (cL1) trip (20mA full scale)
20-.4: Current input 20 to 4mA with no current loop loss (cL1) trip (4mA full scale)
VoLt: 0 to 10V input

T3 +10V reference output Maximum output current

TE

5mA

| T4 Analog input 2 (A2), either voltage or digital input |                                                                                                    |  |
|---------------------------------------------------------|----------------------------------------------------------------------------------------------------|--|
| Voltage: Digital input                                  | 0 to +10V / 0 to +24V                                                                                             |  |
| Scaling (as voltage input)                              | Input range automatically scaled to Pr <b>01</b> <i>Minimum set</i> speed / Pr <b>02</b> <i>Maximum set speed</i> |  |
| Resolution                                              | 0.1%                                                                                                    |  |
| Input impedance                                         | 100kΩ (voltage) / 6k8 (digital input)                                                                             |  |
| Normal threshold voltage (as digital input)             | +10V (positive logic only)                                                                                        |  |

| T6<br>Status relay - Drive ok (Normally open)       |                                                                                                    | com           |
|-----------------------------------------------------|----------------------------------------------------------------------------------------------------|---------------|
| Contact voltage rating                              | 240Vac<br>30Vdc                                                                                                    | commissioning |
| Contact maximum current rating                      | 2Aac 240V<br>4Adc 30V resistive load (2A 35Vdc for UL<br>requirements).<br>0.3Adc 30V inductive load (L/R=40ms)                                                                                                   | F             |
| Contact minimum recommended rating                  | 12V 100mA                                                                                                    | มาสฐา เบรแบร  |
| Contact isolation                                   | 1.5kVac (over voltage category II)                                                                                                    | Sucs          |
| Operation of contact (drive ok - default condition) | OPEN<br>AC supply removed from drive<br>AC supply applied to drive with drive in tripped condition<br>CLOSED<br>AC supply applied to drive with drive in a 'ready to run' or<br>'running' condition (not tripped) | Options       |

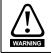

Provide fuse or other over-current protection in status relay circuit.

Safety information

Rating data

Mechanical installation

Installation

Keypad and display

Parameters

Quick start

Diagnostics

Options

UL listing information

Electrica

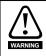

A flyback diode should be installed across inductive loads connected to the status relay.

| B1 Analog voltage output - Motor speed |                                                                                             |
|----------------------------------------|---------------------------------------------------------------------------------------------|
| Voltage output                         | 0 to +10V                                                                                   |
| Scaling                                | 0V represents 0Hz/rpm output<br>+10V represents the value in Pr <b>02</b> Maximum set speed |
| Maximum output current                 | 5mA                                                                                         |
| Resolution                             | 0.1%                                                                                        |

#### B2 +24V output

| Maximum output current 100mA    |  |
|---------------------------------|--|
| indxindin output current room/t |  |

| <b>B3</b> Digital output - Zero speed (or digital input) |                               |  |
|----------------------------------------------------------|-------------------------------|--|
| Voltage range                                            | 0 to +24V                     |  |
| Maximum output current                                   | 50mA at +24V (current source) |  |

 NOTE
 The total available current from the digital output plus the +24V output is 100mA.

 Terminal B3 can also be configured as a digital input, frequency output or PWM output.
 Refer to the *Commander SK Advanced User Guide* for more information.

| B4 Digital Input - Enable/Reset*/**                            | 4 Digital Input - Enable/Reset*/** |  |
|----------------------------------------------------------------|------------------------------------|--|
| 35 Digital Input - Run Forward**                               |                                    |  |
| B6 Digital Input - Run Reverse**                               |                                    |  |
| B7 Digital Input - Local/Remote speed reference select (A1/A2) |                                    |  |
| Logic                                                          | Positive logic only                |  |
| Voltage range 0 to +24V                                        |                                    |  |
| Nominal threshold voltage +10V                                 |                                    |  |

Terminal B7 can also be configured as a thermistor input or frequency input. Refer to the *Commander SK Advanced User Guide* for more information

If the enable terminal is opened, the drive's output is disabled and the motor will coast to a stop. The drive will not re-enable for 1.0s after the enable terminal is closed again.

\* Following a drive trip, opening and closing the enable terminal will reset the drive. If the run forward or run reverse terminal is closed, the drive will run straight away.

\*\* Following a drive trip and a reset via the stop/reset key, the enable, run forward or run reverse terminals will need to be opened and closed to allow the drive to run. This ensures that the drive does not run when the stop/reset key is pressed.

The enable, run forward and run reverse terminals are level triggered apart from after a trip where they become edge triggered. See \* and \*\* above.

If the enable and run forward or enable and run reverse terminals are closed when the drive is powered up, the drive will run straight away up to a set speed.

If both the run forward and run reverse terminals are closed, the drive will stop under the control of the ramp and stopping modes set in Pr **30** and Pr **31**.

## 5 Keypad and display

The keypad and display are used for the following:

- Displaying the operating status of the drive
- Displaying a fault or trip code
- Reading and changing parameter values
- Stopping, starting and resetting the drive

#### Figure 5-1 Keypad and display

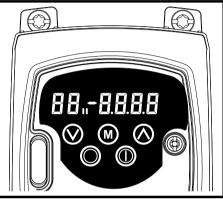

III on the display indicates if motor map 1 or 2 is selected.

### 5.1 Programming keys

The **MODE** key is used to change the mode of operation of the drive.

The **O UP** and **O DOWN** keys are used to select parameters and edit their values. In keypad mode, they are used to increase and decrease the speed of the motor.

#### 5.2 Control keys

The **START** key is used to start the drive in keypad mode.

The STOP/RESET key is used to stop and reset the drive in keypad mode. It can also be used to reset the drive in terminal mode.

NOTE With USA defaults, the STOP/RESET key will be enabled.

**NOTE** It is possible to change parameter values more quickly. See Chapter 4 *Keypad and display* in the *Commander SK Advanced User Guide* for details.

Options

Diagnostics

UL listing information

### 5.3 Selecting and changing parameters

This procedure is written from the first power up of the drive and assumes no terminals have been connected, no parameters have been changed and no security has been set.

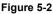

NOTE

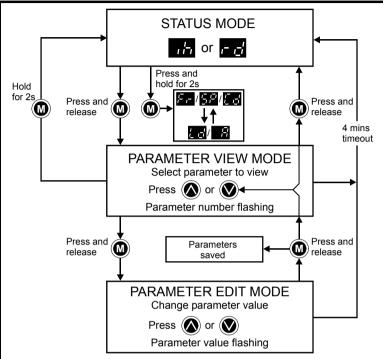

When in Status mode, pressing and holding the (1) MODE key for 2 seconds will change the display from displaying a speed indication to displaying load indication and vice versa.

Pressing and releasing the MODE key will change the display from status mode to parameter view mode. In parameter view mode, the left hand display flashes the parameter number and the right hand display shows the value of that parameter.

Pressing and releasing the **()** MODE key again will change the display from parameter view mode to parameter edit mode. In parameter edit mode, the right hand display flashes the value in the parameter being shown in the left hand display.

Pressing the MODE key in parameter edit mode will return the drive to the parameter view mode. If the MODE key is pressed again then the drive will return to status mode, but if either of the MODE key is pressed again then the drive will return to parameter being viewed before the MODE key is pressed, pressing the MODE key will change the display to the parameter edit mode again. This allows the user to

key will change the display to the parameter edit mode again. This allows the user to very easily change between parameter view and edit modes while commissioning the drive.

#### Status Modes

| Left hand<br>display | Status               | Explanation                                                                                                    |
|----------------------|----------------------|----------------------------------------------------------------------------------------------------|
| <u>ات</u> -          | Drive ready          | The drive is enabled and ready for a start command. The<br>output bridge is inactive.                                                             |
| 14                   | Drive inhibited      | The drive is inhibited because there is no enable command,<br>or a coast to stop is in progress or the drive is inhibited during<br>a trip reset. |
| <u>/</u>             | Drive has tripped    | The drive has tripped. The trip code will be displayed in the<br>right hand display.                                                              |
| dc                   | DC injection braking | DC injection braking current is being applied to the motor.                                                                                       |
| B[                   | Mains loss           | See the Commander SK Advanced User Guide.                                                                                                    |

#### Speed Indications

| Display<br>Mnemonic | Explanation                            |
|---------------------|----------------------------------------|
| Fr-                 | Drive output frequency in Hz           |
| 5,9                 | Motor speed in rpm                     |
| ĺσ                  | Machine speed in customer define units |

#### Load indications

| Display<br>Mnemonic | Explanation                                    |  |
|---------------------|------------------------------------------------|--|
| Lď                  | Load current as a% of motor rated load current |  |
| 8                   | Drive output current per phase in Amps         |  |

### 5.4 Saving parameters

Parameters are automatically saved when the MODE key is pressed when going from parameter edit mode to parameter view mode.

#### 5.5 Parameter access

There are 3 levels of parameter access controlled by Pr **10**. This determines which parameters are accessible. See Table 5-1.

The setting of the user security Pr **25** determines whether the parameter access is read only (RO) or read write (RW).

#### Table 5-1

| Parameter access (Pr 10) | Parameters accessible        |
|--------------------------|------------------------------|
| L1                       | Pr 01 to Pr 10               |
| L2                       | Pr 01 to Pr 60               |
| L3                       | Pr <b>01</b> to Pr <b>95</b> |

Safety information

Rating data

### 5.6 Security codes

Setting a security code allows view only access to all parameters.

A security code is locked into the drive when  $\Pr{25}$  is set to any other value than 0 and

then **LoC** is selected in Pr **10**. On pressing the **()** MODE key, Pr **10** is automatically changed from **LoC** to **L1** and Pr **25** will be automatically set to 0 so as not to reveal the security code.

Pr 10 may be changed to L2 or L3 to allow view only access to parameters.

#### 5.6.1 Setting a security code

- Set Pr 10 to L2.
- Set Pr 25 to the desired security code e.g. 5
- Set Pr 10 to LoC.
- Press the MODE key
- Pr 10 will now be reset to L1 and Pr 25 will be reset to 0.
- The security code will now be locked into the drive.
- Security will also be set if the drive is powered down after a security code has been set into Pr 25.

#### 5.6.2 Unlocking a security code

- Select parameter to be edited
- Press the MODE key, the right hand display will flash 'CodE'
- Press the O UP key to start entering the set security code. The left hand display will show 'Co'
- Enter the correct security code
- Press the MODE key
- If the correct security code has been entered, the right hand display will flash and can now be adjusted.
- If the security code has been entered incorrectly, the left hand display will flash the parameter number. The above procedure should be followed again.

#### 5.6.3 Re-locking security

When a security code has been unlocked and the required parameter changes made, to re-lock the same security code:

- Set Pr 10 to LoC
- Press the STOP/RESET key

#### 5.6.4 Setting security back to 0 (zero) - no security

- Set Pr 10 to L2
- Go to Pr 25
- Unlock security as described above.
- Set Pr 25 to 0
- Press the MODE key.

NOTE If a security code has been lost or forgotten, please contact your local drive centre or distributor

#### 5.7 Setting drive back to default values

- Set Pr 10 to L2
- Set Pr  ${\bf 29}$  to Eur and press the 0 MODE key. This loads 50Hz default parameters. or
- Set Pr 29 to USA and press the 🔘 MODE key. This loads 60Hz default parameters.

#### 6 **Parameters**

Parameters are grouped together into appropriate subsets as follows:

Level 1

#### Level 2

Pr 01 to Pr 10: Basic drive set-up parameters Pr 11 to Pr 12: Drive operation set-up parameters Pr 15 to Pr 21: Reference parameters Pr 22 to Pr 29: Display / keypad configuration Pr 30 to Pr 33: System configuration Pr 34 to Pr 36: Drive user I/O configuration Pr 37 to Pr 42: Motor configuration (non-standard set-up) Pr 43 to Pr 44: Serial communications configuration Pr 45 Drive software version Pr 46 to Pr 51: Mechanical brake configuration Pr 52 to Pr 54: Fieldbus configuration Pr 55 to Pr 58: Drive trip log Pr 59 to Pr 60: PLC ladder programming configuration Pr 61 to Pr 70: User definable parameter area Level 3 Pr 71 to Pr 80: User definable parameter set-up Pr 81 to Pr 95: Drive diagnostics parameters These parameters can be used to optimise the set-up of the drive for the application.

#### 6.1 Parameter descriptions - Level 1

| No | Function          | Range                | Defaults | Туре |
|----|-------------------|----------------------|----------|------|
| 01 | Minimum set speed | 0 to Pr <b>02</b> Hz | 0.0      | RW   |

Used to set the minimum speed at which the motor will run in both directions. (0V reference or minimum scale current input represents the value in Pr 01)

| No | Function          | Range        | Defaults             | Туре |
|----|-------------------|--------------|----------------------|------|
| 02 | Maximum set speed | 0 to 1500 Hz | Eur: 50.0, USA: 60.0 | RW   |

Used to set the maximum speed at which the motor will run in both directions.

If Pr 02 is set below Pr 01, Pr 01 will be automatically set to the value of Pr 02. (+10V reference or full scale current input represents the value in Pr 02)

#### The output speed of the drive can exceed the value set in Pr 02 due to slip compensation NOTE and current limits

| No | Function          | Range               | Defaults           | Туре |
|----|-------------------|---------------------|--------------------|------|
| 03 | Acceleration rate | 0 to 3200.0 s/100Hz | Eur: 5.0, USA: 33  | RW   |
| 04 | Deceleration rate | 010 3200.0 3/100112 | Eur: 10.0, USA: 33 | 1    |

Sets the acceleration and deceleration rate of the motor in both directions in seconds/ 100Hz.

NOTE If one of the standard ramp modes is selected (see Pr **30** on page 35), the deceleration rate could be extended automatically by the drive to prevent over voltage (OV) trips if the load inertia is too high for the programmed deceleration rate.

Rating data

Safety information

commissioning Quick start

Diagnostics

Options

UL listing information

| No | Function            | Range                                                  | Defaults             | Туре |
|----|---------------------|--------------------------------------------------------|----------------------|------|
| 05 | Drive configuration | AI.AV, AV.Pr, AI.Pr, Pr, PAd,<br>E.Pot, tor, Pid, HVAC | Eur: AI.AV, USA: PAd | RW   |

The setting of Pr 05 automatically sets up the drives configuration.

- A change to Pr **05** is set by pressing the **(1)** MODE key on exit from parameter edit mode. The drive must be disabled, stopped or tripped for a change to take place. If Pr **05** is changed while the drive is running, when the **(1)** MODE key is pressed on exit from parameter edit mode, Pr **05** will change back to its previous value.
- **NOTE** When the setting of Pr **05** is changed, the appropriate drive configuration parameters are set back to their default values.

For example, changing Pr **05** from AI.AV to PAd, means that Pr **11** would change to 0 (un-latched).

In all of the settings below, the status relay is set up as a drive ok relay:

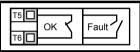

| Configuration | Description                                |
|---------------|--------------------------------------------|
| AI.AV         | Voltage and current input                  |
| AV.Pr         | Voltage input and 3 preset speeds          |
| Al.Pr         | Current input and 3 preset speeds          |
| Pr            | 4 preset speeds                            |
| PAd           | Keypad control                             |
| E.Pot         | Electronic motorized potentiometer control |
| tor           | Torque control operation                   |
| Pid           | PID control                                |
| HVAC          | Fan and pump control                       |

#### Figure 6-1 Pr 05 = AI.AV

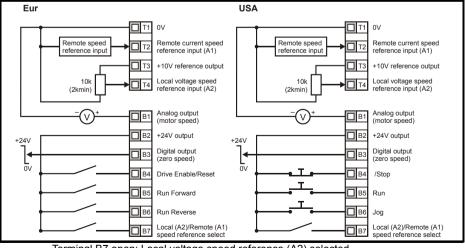

Terminal B7 open: Local voltage speed reference (A2) selected Terminal B7 closed: Remote current speed reference (A1) selected

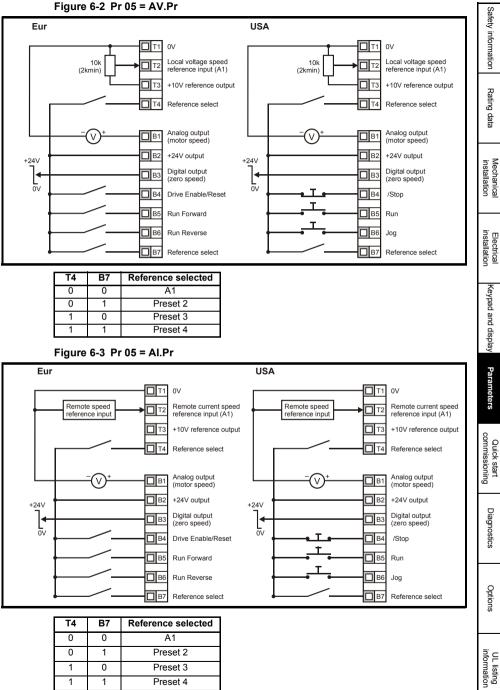

Preset 4

1

1

Figure 6-4 Pr 05 = Pr

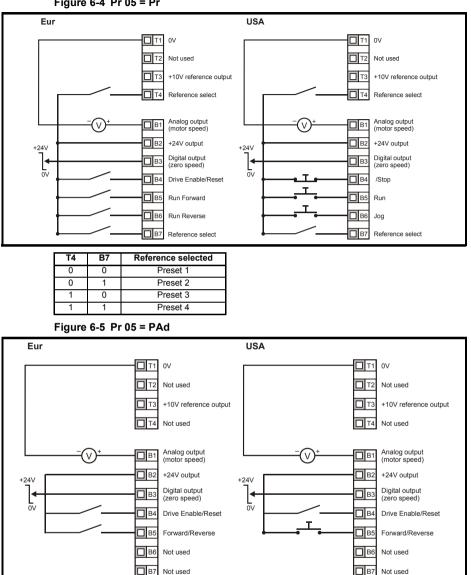

#### Setting-up a Forward/Reverse terminal in Keypad mode

From the drive's display:

- Set Pr 71 to 8.23
- Set Pr 61 to 6.33
- Press the Stop/Reset key

Terminal B5 will now be set-up as a Forward/Reverse terminal

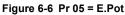

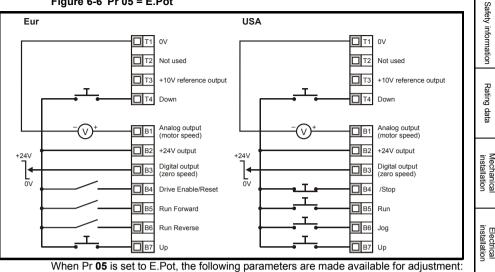

- Pr 61: Motorized pot up/down rate (s/100%) •
- Pr 62: Motorized pot bipolar select (0 = unipolar, 1 = bipolar) •
- Pr 63: Motorized pot mode: 0 = zero at power-up, 1 = last value at power-up. 2 = zero at power-up and only change when drive is running,
  - 3 = last value at power-up and only change when drive is running.

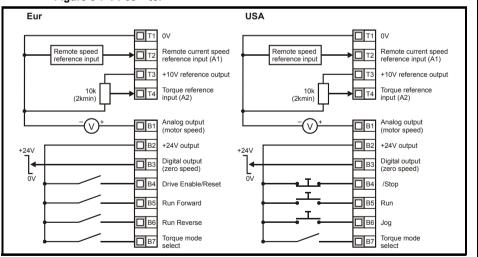

Figure 6-7 Pr 05 = tor

When torgue mode is selected and the drive is connected to an unloaded motor, the motor speed may increase rapidly to the maximum speed (Pr 02 + 20%)

WARNING

29

Keypad and display

Parameters

commissioning Quick start

Diagnostics

Options

UL listing information

#### Figure 6-8 Pr 05 = Pid

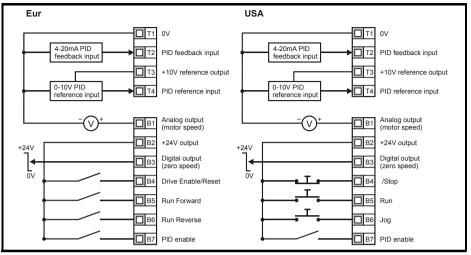

When Pr 05 is set to Pid, the following parameters are made available for adjustment:

- Pr 61: PID proportional gain
- Pr 62: PID integral gain
- Pr 63: PID feedback invert
- Pr 64: PID high limit (%)
- Pr 65: PID low limit (%)
- Pr 66: PID output (%)

#### Figure 6-9 PID logic diagram

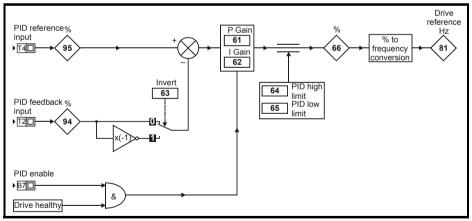

#### Figure 6-10 Pr 05 = HVAC terminal configuration

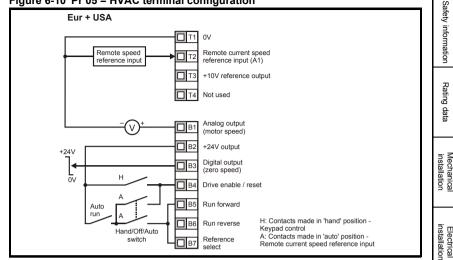

| No | Function            | Range                      | Defaults     | Туре |
|----|---------------------|----------------------------|--------------|------|
| 06 | Motor rated current | 0 to Drive rated current A | Drive rating | RW   |

Enter the motor current rating (taken from the motor name plate).

The drive rated current is the 100% RMS output current value of the drive. This value can be set to a lower value but not to a higher value than the drive rated current.

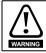

Pr 06 Motor rated current must be set correctly to avoid a risk of fire in the event of a motor overload.

| No | Function          | Range         | Defaults             | Туре |
|----|-------------------|---------------|----------------------|------|
| 07 | Motor rated speed | 0 to 9999 rpm | Eur: 1500, USA: 1800 | RW   |

Enter the rated full load speed of the motor (taken from the motor name plate).

The motor rated speed is used to calculate the correct slip speed for the motor.

A value of zero entered into Pr 07 means slip compensation is disabled. NOTE

If the full load speed of the motor is above 9999rpm, enter a value of 0 in Pr 07. This will NOTE disable slip compensation as values >9999 cannot be entered into this parameter.

Slip compensation should be disabled when using the drive on a high inertia load. NOTE

| No | Function            | Range                | Defaults                         | Туре |
|----|---------------------|----------------------|----------------------------------|------|
| 08 | Motor rated voltage | 0 to 240, 0 to 480 V | Eur: 230 / 400<br>USA: 230 / 460 | RW   |

Enter the motor rated voltage (taken from the motor name plate). This is the voltage applied to the motor at base frequency.

If the motor is not a standard 50 or 60Hz motor, see Pr 39 on page 38 and adjust accordingly. NOTE

Electrica

Keypad and display

Parameters

commissioning Quick start

Diagnostics

Options

| No | Function           | Range  | Defaults | Туре |
|----|--------------------|--------|----------|------|
| 09 | Motor power factor | 0 to 1 | 0.85     | RW   |

Enter the motor rated power factor  $\cos \varphi$  (taken from the motor name plate).

**NOTE** The power factor value could be automatically changed after a rotating autotune. See Pr **38** on page 37.

| No | Function         | Range           | Defaults | Туре |
|----|------------------|-----------------|----------|------|
| 10 | Parameter access | L1, L2, L3, LoC | L1       | RW   |

L1: Level 1 access - only the first 10 parameters can be accessed

L2: Level 2 access - All parameters from 01 to 60 can be accessed

- L3: Level 3 access All parameters from 01 to 95 can be accessed
- **LoC**: Used to lock a security code in the drive. See section 5.6 *Security codes* on page 24 for further details.

#### 6.2 Parameter descriptions - Level 2

| No | Function                | Range  | Defaults       | Туре |
|----|-------------------------|--------|----------------|------|
| 11 | Start/Stop logic select | 0 to 6 | Eur: 0, USA: 4 | RW   |

| Pr 11 | Terminal B4       | Terminal B5       | Terminal B6       | Latching          |
|-------|-------------------|-------------------|-------------------|-------------------|
| 0     | Enable            | Run Forward       | Run Reverse       | No                |
| 1     | /Stop             | Run Forward       | Run Reverse       | Yes               |
| 2     | Enable            | Run               | Forward / Reverse | No                |
| 3     | /Stop             | Run               | Forward / Reverse | Yes               |
| 4     | /Stop             | Run               | Jog*              | Yes               |
| 5     | User programmable | Run Forward       | Run Reverse       | No                |
| 6     | User Programmable | User Programmable | User Programmable | User Programmable |

\*Jog can be used without the /Stop being active.

NOTE A change to Pr 11 is set by pressing the MODE key on exit from parameter edit mode. The drive must be disabled, stopped or tripped for a change to take place. If Pr 11 is changed while the drive is running, when the MODE key is pressed on exit from parameter edit mode, Pr 11 will change back to its previous value.

| No | Function                     | Range                | Defaults | Туре |
|----|------------------------------|----------------------|----------|------|
| 12 | Brake controller enable      | diS, rEL, d IO, USEr | diS      | RW   |
|    | dic: Machanical braka aaffwa | ra diaablad          |          |      |

diS: Mechanical brake software disabled

**rEL**: Mechanical brake software enabled. Brake control via relay T5 & T6. The digital output on terminal B3 is automatically programmed as a drive ok output.

- **d IO**: Mechanical brake software enabled. Brake control via digital output B3. The relay outputs on terminals T5 and T6 are automatically programmed as a drive ok output.
- **USEr**:Mechanical brake software enabled. Brake control to be programmed by user. The relay and digital output are not programmed. The user should programme the brake control to either the digital output or relay. The output not programmed to the brake control can be programmed to indicate the required signal. (See *Commander SK Advanced User Guide*.)
- Note A change to Pr 12 is set by pressing the (M) MODE key on exit from parameter edit mode. The drive must be disabled, stopped or tripped for a change to take place. If Pr 12 is changed while the drive is running, when the (M) MODE key is pressed on exit from parameter edit mode, Pr 12 will change back to its previous value.

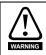

Great care should be taken when implementing a brake control set-up, as this may cause a safety issue depending on the application, e.g. crane. If in doubt, contact the supplier of the drive for further information.

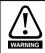

Ensure that the brake controller is set-up correctly before the electro-mechanical brake circuit is connected to the drive. Disconnect the electro-mechanical brake circuit before a default is performed.

| No       | Function | Range | Defaults | Туре |
|----------|----------|-------|----------|------|
| 13<br>14 | Not used |       |          |      |

| No | Function      | Range         | Defaults | Туре |
|----|---------------|---------------|----------|------|
| 15 | Jog reference | 0 to 400.0 Hz | 1.5      | RW   |
|    |               |               |          |      |

Defines the jog speed

| No | Function            | Range                                     | Defaults | Туре |
|----|---------------------|-------------------------------------------|----------|------|
| 16 | Analog input 1 mode | 0-20, 20-0, 4-20, 20-4,<br>420, 204, VoLt | 420      | RW   |

Determines the input on terminal T2

0-20: Current input 0 to 20mA (20mA full scale)

20-0: Current input 20 to 0mA (0mA full scale)

4-20: Current input 4 to 20mA with current loop loss (cL1) trip (20mA full scale)

20-4: Current input 20 to 4mA with current loop loss (cL1) trip (4mA full scale)

4-.20: Current input 4 to 20mA with no current loop loss (cL1) trip (20mA full scale)
20-.4: Current input 20 to 4mA with no current loop loss (cL1) trip (4mA full scale)
VoLt: 0 to 10V input

- **NOTE** In the 4-20 or 20-4mA modes (with current loop loss) the drive will trip on cL1 if the input reference is below 3mA. Also, if the drive trips on cL1, the voltage analog input cannot be selected.
- **NOTE** If both analog inputs (A1 and A2) are to be set-up as voltage inputs, and if the potentiometers are supplied from the drive's +10V rail (terminal T3), they must have a resistance >4k $\Omega$  each.

| No | Function                      | Range     | Defaults | Туре |
|----|-------------------------------|-----------|----------|------|
| 17 | Enable negative preset speeds | OFF or On | OFF      | RW   |

**OFF**:Direction of rotation controlled by run forward and run reverse terminals **On**:Direction of rotation controlled by preset speed values (use run forward terminal) or keypad reference.

Options

Safety information

Rating data

Mechanica

Electrical

Keypad and display

Parameters

Quick start commissioning

| No | Function       | Range                                           | Defaults | Туре  |
|----|----------------|-------------------------------------------------|----------|-------|
| 18 | Preset speed 1 |                                                 |          |       |
| 19 | Preset speed 2 | ±1500 Hz<br>(Limited by setting of Pr <b>02</b> | 0.0      | RW    |
| 20 | Preset speed 3 | Maximum set speed)                              | 0.0      | 17.00 |
| 21 | Preset speed 4 |                                                 |          |       |
|    |                |                                                 |          |       |

Defines preset speeds 1 to 4.

| No | Function           | Range | Defaults | Туре |
|----|--------------------|-------|----------|------|
| 22 | Load display units | Ld, A | Ld       | RW   |

 $\ensuremath{\text{Ld}}\xspace$  : Active current as a % of motor rated active current

A: Drive output current per phase in Amps

| No | Function            | Range      | Defaults | Туре |
|----|---------------------|------------|----------|------|
| 23 | Speed display units | Fr, SP, Cd | Fr       | RW   |

Fr: Drive output frequency in Hz

SP: Motor speed in rpm

Cd: Machine speed in customer defined units (See Pr 24).

| 24Customer defined scaling0 to 9.9991.000F | No | Function                 | Range      | Defaults | Туре |
|--------------------------------------------|----|--------------------------|------------|----------|------|
|                                            | 24 | Customer defined scaling | 0 to 9.999 | 1.000    | RW   |

Multiplying factor on motor speed (rpm) to give customer defined units.

| No | Function           | Range    | Defaults | Туре |
|----|--------------------|----------|----------|------|
| 25 | User security code | 0 to 999 | 0        | RW   |

Used to set-up a user security code. See section 5.6 Security codes on page 24.

| No | Function | Range | Defaults | Туре |
|----|----------|-------|----------|------|
| 26 | Not used |       |          |      |
|    |          |       |          |      |
|    |          |       |          |      |
| No | Function | Range | Defaults | Туре |

0: keypad reference is zero

LASt:keypad reference is last value selected before the drive was powered down **PrS1**:keypad reference is copied from preset speed 1

| No | Function          | Range                | Defaults | Туре |
|----|-------------------|----------------------|----------|------|
| 28 | Parameter copying | no, rEAd, Prog, boot | no       | RW   |

no: no action

rEAd: program the drive with the contents of the SmartStick

Prog: program the SmartStick with the current drive settings

**boot**: SmartStick becomes read only. The contents of the SmartStick will be copied to the drive every time the drive is powered up.

## **NOTE** Before setting boot mode, the current drive settings must be stored in the SmartStick by using Prog mode, otherwise the drive will trip on C.Acc at power-up.

Parameter copying is initiated by pressing the **(1)** MODE key on exit from parameter edit mode after Pr **28** has been set to rEAd, Prog or boot.

Safety information

Rating data

Mechanica

installation Electrica

commissioning Quick start

Diagnostics

Options

UL listing information

- If parameter copying is enabled when no SmartStick is installed to the drive, the drive will NOTE trip on C.Acc.
- The SmartStick can be used to copy parameters between drives of different ratings. NOTE Certain drive dependant parameters will be stored on the SmartStick but will not be copied to the cloned drive.

The drive will trip on C.rtg when being written to by a copied parameter set of a different drive rating.

The drive dependant parameters are: Pr 06 Motor rated current, Pr 08 Motor rated voltage. Pr 09 Motor power factor and Pr 37 Maximum switching frequency.

- Before the SmartStick /LogicStick is written to using Prog. the SmartStick/LogicStick will NOTE need to be inserted into the drive at power up or a reset command performed when the drive has been powered up, otherwise will trip on C.dAt when Prog command executed.
- For best motor performance, an autotune should be carried out after parameter copying NOTE has taken place.
- When copying between drives of different ratings, bit parameters will not be copied. NOTE

| No | Function      | Range        | Defaults | Туре |
|----|---------------|--------------|----------|------|
| 29 | Load defaults | no, Eur, USA | no       | RW   |

no: defaults are not loaded

Eur: 50Hz default parameters are loaded

USA: 60Hz default parameters are loaded

Default parameters are set by pressing the O MODE key on exit from parameter edit mode after Pr 29 has been set to Eur or USA.

When default parameters have been set, the display will return to Pr 01 and Pr 10 will be reset to L1

The drive must be in a disabled, stopped or tripped condition to allow default parameters NOTE to be set. If default parameters are set while the drive is running, the display will flash FAIL once before changing back to no.

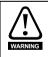

Disconnect the electro-mechanical brake circuit before a default is performed.

| No | Function         | Range  | Defaults | Туре |
|----|------------------|--------|----------|------|
| 30 | Ramp mode select | 0 to 3 | 1        | RW   |

- 0: Fast ramp selected
- 1: Standard ramp with normal motor voltage selected
- 2: Standard ramp with high motor voltage selected
- 3: Fast ramp with high motor voltage selected

Fast ramp is linear deceleration at programmed rate, normally used when a braking resistor is installed.

Standard ramp is controlled deceleration to prevent DC bus over-voltage trips, normally used when there is no braking resistor installed.

If a high motor voltage mode is selected, deceleration rates can be faster for a given inertia but motor temperatures will be higher.

| No | Function         | Range  | Defaults | Туре |
|----|------------------|--------|----------|------|
| 31 | Stop mode select | 0 to 4 | 1        | RW   |

- 0: Coast to stop selected
- 1: Ramp to stop selected
- 2: Ramp to stop with 1 second DC injection braking
- 3: DC injection braking with detection of zero speed
- 4: Timed DC injection braking

See the Commander SK Advanced User Guide.

| No | Function              | Range     | Defaults | Туре |
|----|-----------------------|-----------|----------|------|
| 32 | Dynamic V to f select | OFF or On | OFF      | RW   |

**OFF**:Fixed linear voltage to frequency ratio (constant torque - standard load)

**On**: Voltage to frequency ratio dependant on load current. This gives a higher motor efficiency.

| No | Function                      | Range  | Defaults | Туре |
|----|-------------------------------|--------|----------|------|
| 33 | Catch a spinning motor select | 0 to 3 | 0        | RW   |

- 0: Disabled
- 1: Detect positive and negative frequencies
- 2: Detect positive frequencies only
- 3: Detect negative frequencies only

If the drive is to be configured in fixed boost mode (Pr **41** = Fd or SrE) with catch a spinning motor software enabled, an autotune (see Pr **38** on page 37) must be carried out to measure the motor's stator resistance beforehand. If a stator resistance is not measured, the drive may trip on OV or OI.AC while trying to catch a spinning motor.

| No | Function                | Range              | Defaults | Туре |
|----|-------------------------|--------------------|----------|------|
| 34 | Terminal B7 mode select | dig, th, Fr, Fr.hr | dig      | RW   |

dig: Digital input

th: Motor thermistor input, connect as per diagram below

Fr: Frequency input. See Commander SK Advanced User Guide.

Fr.hr: High resolution frequency input. See Commander SK Advanced User Guide.

#### Figure 6-11

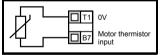

Trip resistance: 3kΩ Reset resistance: 1k8

NOTE

If Pr **34** is set to th so that terminal B7 is used as a motor thermistor, the functionality of terminal B7 as set-up with Pr **05**, drive configuration, will be disabled.

When setting to th, press mode four times. Analog reference 2 will no longer be selected as the speed reference. Analog reference 1 should be used.

| No                          | Function                                                                                                    | Range                                                                                                    | Defaults                                                   | Туре                    | afe                                        |
|-----------------------------|----------------------------------------------------------------------------------------------------|----------------------------------------------------------------------------------------------------|------------------------------------------------------------|-------------------------|--------------------------------------------|
| <b>35</b> Di                | igital output control (terminal B3)                                                                                                    | n=0, At.SP, Lo.SP, hEAL,<br>Act, ALAr, I.Lt, At.Ld, USEr                                                                                                    | n=0                                                        | RW                      | Safety information                         |
|                             | n=0: At zero speed                                                                                                    |                                                                                                    |                                                            |                         | natio                                      |
|                             | At.SP: At speed                                                                                                    |                                                                                                    |                                                            |                         | ă                                          |
|                             | Lo.SP: At minimum speed                                                                                                    |                                                                                                    |                                                            |                         | 7                                          |
|                             | hEAL: Drive ok<br>Act: Drive active                                                                                                    |                                                                                                    |                                                            |                         | Kating data                                |
|                             | ALAr: General drive alarm                                                                                                    |                                                                                                    |                                                            |                         | g da                                       |
|                             | <b>I.Lt</b> : Current limit active                                                                                                    |                                                                                                    |                                                            |                         | نە<br>س                                    |
|                             | At.Ld: At 100% load                                                                                                    |                                                                                                    |                                                            |                         |                                            |
|                             | USEr: User programmable                                                                                                    |                                                                                                    |                                                            |                         | .⊐.                                        |
| OTE                         | This parameter is automatica                                                                                                    | Ily changed by the setting of I                                                                                                    | Dr 12 \M/hen Dr 12                                         |                         | installation                               |
| IOTE                        | automatically controls the set                                                                                                    |                                                                                                    |                                                            | hanged                  | atior                                      |
|                             | •                                                                                                    |                                                                                                    |                                                            | •                       |                                            |
| IOTE                        | A change to Pr 35 is set by pre                                                                                                    | essing the 🔘 MODE key on e                                                                                                    | xit from parameter e                                       | dit mode.               |                                            |
| UIE                         |                                                                                                    |                                                                                                    |                                                            |                         |                                            |
| OTE                         | See the Commander SK Adv                                                                                                    | anced User Guide.                                                                                                    |                                                            |                         | IJ.                                        |
|                             | See the Commander SK Adv                                                                                                    |                                                                                                    | $e_{\rm RCV}$ output or ${\rm R}/{\rm M}$                  | 1 output                | installa                                   |
| NOTE                        | See the <i>Commander SK Adv</i><br>Terminal B3 can also be confi                                                                                                    | igured as a digital input, frequ                                                                                                    |                                                            | Л output.               | installation                               |
|                             | See the Commander SK Adv<br>Terminal B3 can also be confi<br>Refer to the Commander SK                                                                                                    |                                                                                                    |                                                            | ∕l output.              | installation                               |
|                             | See the <i>Commander SK Adv</i><br>Terminal B3 can also be confi                                                                                                    | igured as a digital input, frequ                                                                                                    |                                                            | /l output.              |                                            |
| NOTE                        | See the Commander SK Adv<br>Terminal B3 can also be confi<br>Refer to the Commander SK                                                                                                    | igured as a digital input, frequ<br>Advanced User Guide. for mo                                                                                                    | pre information.                                           | ·                       |                                            |
| NOTE                        | See the Commander SK Adv<br>Terminal B3 can also be confi<br>Refer to the Commander SK<br>Function                                                                                                    | igured as a digital input, frequ<br><i>Advanced User Guide</i> . for mo<br><b>Range</b><br>Fr, Ld, A, Por, USEr                                                                                                    | Defaults                                                   | Туре                    |                                            |
| NOTE                        | See the Commander SK Adv<br>Terminal B3 can also be confi<br>Refer to the Commander SK<br>Function<br>halog output control (terminal B1)<br>Fr: Voltage proportional t<br>Ld: Voltage proportional t                                                                                                    | igured as a digital input, frequ<br>Advanced User Guide. for mo<br>Range<br>Fr, Ld, A, Por, USEr<br>to motor speed<br>to motor load                                                                                                    | Defaults                                                   | Туре                    |                                            |
| NOTE                        | See the Commander SK Adv<br>Terminal B3 can also be confi<br>Refer to the Commander SK<br>Function<br>halog output control (terminal B1)<br>Fr: Voltage proportional t<br>Ld: Voltage proportional t<br>A: Voltage proportional t                                                                                                    | igured as a digital input, frequ<br>Advanced User Guide. for mo<br>Range<br>Fr, Ld, A, Por, USEr<br>to motor speed<br>to motor load<br>to output current                                                                                 | Defaults                                                   | Туре                    |                                            |
| IOTE<br>No                  | See the Commander SK Adv<br>Terminal B3 can also be confi<br>Refer to the Commander SK<br>Function<br>halog output control (terminal B1)<br>Fr: Voltage proportional t<br>Ld: Voltage proportional t<br>A: Voltage proportional t<br>Por: Voltage proportional t                                                                                                    | igured as a digital input, frequ<br>Advanced User Guide. for mo<br>Range<br>Fr, Ld, A, Por, USEr<br>to motor speed<br>to motor load<br>to output current                                                                                 | Defaults                                                   | Туре                    | heypad and display                         |
| NOTE                        | See the Commander SK Adv<br>Terminal B3 can also be confi<br>Refer to the Commander SK<br>Function<br>halog output control (terminal B1)<br>Fr: Voltage proportional t<br>Ld: Voltage proportional t<br>A: Voltage proportional t                                                                                                    | igured as a digital input, frequ<br>Advanced User Guide. for mo<br>Range<br>Fr, Ld, A, Por, USEr<br>to motor speed<br>to motor load<br>to output current                                                                                 | Defaults                                                   | Туре                    | Keypad and display                         |
| NOTE<br>No<br>36 Ar         | See the Commander SK Adv<br>Terminal B3 can also be confi<br>Refer to the Commander SK<br>Function<br>nalog output control (terminal B1)<br>Fr: Voltage proportional t<br>Ld: Voltage proportional t<br>A: Voltage proportional t<br>Por: Voltage proportional t<br>USEr: User programmable                                                                                                    | igured as a digital input, frequ<br>Advanced User Guide. for mo<br>Range<br>Fr, Ld, A, Por, USEr<br>to motor speed<br>to motor load<br>to output current<br>to output power                                                              | Dre information.<br>Defaults<br>Fr                         | Type<br>RW              | Keypad and display                         |
| NOTE<br>No<br>36 Ar         | See the Commander SK Adv<br>Terminal B3 can also be confi<br>Refer to the Commander SK<br>Function<br>halog output control (terminal B1)<br>Fr: Voltage proportional t<br>Ld: Voltage proportional t<br>A: Voltage proportional t<br>Por: Voltage proportional t<br>USEr: User programmable<br>A change to Pr <b>36</b> is set by pre-                                                             | igured as a digital input, frequ<br>Advanced User Guide. for mo<br>Range<br>Fr, Ld, A, Por, USEr<br>to motor speed<br>to motor load<br>to output current<br>to output power<br>essing the MODE key on es                                 | Dre information.<br>Defaults<br>Fr                         | Type<br>RW              | Keypad and display                         |
| NOTE<br>No<br>36 Ar         | See the Commander SK Adv<br>Terminal B3 can also be confi<br>Refer to the Commander SK<br>Function<br>nalog output control (terminal B1)<br>Fr: Voltage proportional t<br>Ld: Voltage proportional t<br>A: Voltage proportional t<br>Por: Voltage proportional t<br>USEr: User programmable                                                                                                    | igured as a digital input, frequ<br>Advanced User Guide. for mo<br>Range<br>Fr, Ld, A, Por, USEr<br>to motor speed<br>to motor load<br>to output current<br>to output power<br>essing the MODE key on es                                 | Dre information.<br>Defaults<br>Fr                         | Type<br>RW              | installation Keypad and display Parameters |
| NOTE<br>No<br>36 Ar<br>NOTE | See the Commander SK Adv<br>Terminal B3 can also be confi<br>Refer to the Commander SK<br>Function<br>halog output control (terminal B1)<br>Fr: Voltage proportional t<br>Ld: Voltage proportional t<br>A: Voltage proportional t<br>Por: Voltage proportional t<br>USEr: User programmable<br>A change to Pr 36 is set by present<br>See the Commander SK Adva<br>Function                        | igured as a digital input, frequ<br>Advanced User Guide. for mo<br>Range<br>Fr, Ld, A, Por, USEr<br>to motor speed<br>to motor load<br>to output current<br>to output power<br>essing the MMODE key on est<br>anced User Guide.<br>Range | Dre information.<br>Defaults<br>Fr                         | Type<br>RW<br>dit mode. | Keypad and display                         |
| NOTE<br>No<br>36 Ar<br>NOTE | See the Commander SK Adv. Terminal B3 can also be confi<br>Refer to the Commander SK. Function Terminal of output control (terminal B1) Fr: Voltage proportional t Ld: Voltage proportional t A: Voltage proportional t DSEr: User programmable A change to Pr 36 is set by pres See the Commander SK Adva                                                                                         | igured as a digital input, frequ<br>Advanced User Guide. for mo<br>Range<br>Fr, Ld, A, Por, USEr<br>to motor speed<br>to motor load<br>to output current<br>to output power<br>essing the MMODE key on en<br>anced User Guide.           | ore information.<br>Defaults<br>Fr<br>kit from parameter e | Type<br>RW<br>dit mode. | Keypad and display                         |
| NOTE<br>NO<br>36 Ar<br>NOTE | See the Commander SK Adv<br>Terminal B3 can also be confi<br>Refer to the Commander SK<br>Function<br>halog output control (terminal B1)<br>Fr: Voltage proportional t<br>Ld: Voltage proportional t<br>A: Voltage proportional t<br>Por: Voltage proportional t<br>USEr: User programmable<br>A change to Pr 36 is set by present<br>See the Commander SK Adva<br>Function                        | igured as a digital input, frequ<br>Advanced User Guide. for mo<br>Range<br>Fr, Ld, A, Por, USEr<br>to motor speed<br>to motor load<br>to output current<br>to output power<br>essing the MMODE key on est<br>anced User Guide.<br>Range | Defaults<br>Fr<br>xit from parameter e                     | Type<br>RW<br>dit mode. |                                            |
| NOTE<br>NO<br>36 Ar<br>NOTE | See the Commander SK Adv<br>Terminal B3 can also be confi<br>Refer to the Commander SK<br>Function<br>halog output control (terminal B1)<br>Fr: Voltage proportional t<br>Ld: Voltage proportional t<br>A: Voltage proportional t<br>Por: Voltage proportional t<br>USEr: User programmable<br>A change to Pr 36 is set by present the Commander SK Adva<br>Function<br>aximum switching frequency | igured as a digital input, frequ<br>Advanced User Guide. for mo<br>Range<br>Fr, Ld, A, Por, USEr<br>to motor speed<br>to motor load<br>to output current<br>to output power<br>essing the MMODE key on est<br>anced User Guide.<br>Range | Defaults<br>Fr<br>xit from parameter e                     | Type<br>RW<br>dit mode. |                                            |

- 3: 3kHz
- 6: 6kHz
- 12: 12kHz
- 18: 18kHz

See the Commander SK Technical Data Guide for drive derating data.

18kHz is not available on Commander SK size B, C and D 400V units and size D 200V units. NOTE

With drive firmware V01.07.01 onwards, the 400V size C drive will have an actual switching NOTE frequency of 3kHz when the output frequency is below 6Hz.

| No | Function | Range  | Defaults | Туре |
|----|----------|--------|----------|------|
| 38 | Autotune | 0 to 2 | 0        | RW   |

- 0: No autotune
- 1: Non-rotating static autotune
- 2: Rotating autotune

Diagnostics

Options

UL listing information

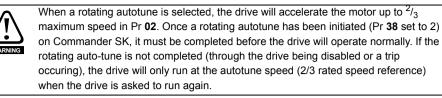

NOTE The motor must be at a standstill before a non-rotating autotune is initiated.

NOTE The motor must be at a standstill and unloaded before a rotating autotune is initiated.

| No | Function              | Range            | Defaults             | Туре |
|----|-----------------------|------------------|----------------------|------|
| 39 | Motor rated frequency | 0.0 to 1500.0 Hz | Eur: 50.0, USA: 60.0 | RW   |

Enter the motor rated frequency (taken from the motor name plate).

Defines the voltage to frequency ratio applied to the motor.

| No | Function              | Range                | Defaults | Туре |
|----|-----------------------|----------------------|----------|------|
| 40 | Number of motor poles | Auto, 2P, 4P, 6P, 8P | Auto     | RW   |

Auto: Automatically calculates the number of motor poles from the settings of Pr 07 and Pr 39

2P: Set for a 2 pole motor

- **4P**: Set for a 4 pole motor
- 6P: Set for a 6 pole motor
- 8P: Set for an 8 pole motor

| No | Function            | Range                         | Defaults           | Туре |
|----|---------------------|-------------------------------|--------------------|------|
| 41 | Voltage mode select | Ur S, Ur, Fd, Ur A, Ur I, SrE | Eur: Ur I, USA: Fd | RW   |

 $\label{eq:urserv} \textbf{Ur S}: \quad \mbox{Stator resistance is measured each time the drive is enabled and run}$ 

- Ur: No measurement is taken
- Fd: Fixed boost

Ur A: Stator resistance is measured the first time the drive is enabled and run

- Ur I: Stator resistance measured at each power-up when the drive is enabled and run
- SrE: Square law characteristic

In all Ur modes, the drive operates in open loop vector mode.

**NOTE** The drive default setting is Ur I mode which means that the drive will carry out an autotune every time the drive is powered-up and enabled. If the load is not going to be stationary when the drive is powered-up and enabled, then one of the other modes should be selected. Not selecting another mode could result in poor motor performance or OI.AC, It.AC or OV trips.

| No | Function                    | Range         | Defaults           | Туре |
|----|-----------------------------|---------------|--------------------|------|
| 42 | Low frequency voltage boost | 0.0 to 50.0 % | Eur: 3.0, USA: 1.0 | RW   |

Determines the boost level when Pr 41 is set to Fd or SrE.

| No | Function                        | Range                     | Defaults | Туре |
|----|---------------------------------|---------------------------|----------|------|
| 43 | Serial communications baud rate | 2.4, 4.8, 9.6, 19.2, 38.4 | 19.2     | RW   |
|    | <b>2.4</b> : 2400 baud          |                           |          |      |
|    | 4.8: 4800 baud                  |                           |          |      |
|    | 9.6: 9600 baud                  |                           |          |      |
|    | <b>19.2</b> : 19200 baud        |                           |          |      |
|    | 38.4: 38400 baud                |                           |          |      |
|    |                                 |                           |          |      |

| No | Function             | Range    | Defaults | Туре |
|----|----------------------|----------|----------|------|
| 44 | Serial comms address | 0 to 247 | 1        | RW   |

Defines the unique address for the drive for the serial interface.

| No | Function         | Range         | Defaults | Туре |
|----|------------------|---------------|----------|------|
| 45 | Software version | 1.00 to 99.99 |          | RO   |

Indicates the version of software installed in the drive.Pr 46 to Pr 51 appear when Pr 12 is set to control a motor brake.

| No | Function                        | Range      | Defaults | Туре |
|----|---------------------------------|------------|----------|------|
| 46 | Brake release current threshold | 0 to 200 % | 50       | RW   |
| 47 | Brake apply current threshold   | 0 10 200 % | 10       | 1.11 |

Defines the brake release and brake apply current thresholds as a % of motor current. If the frequency is >Pr **48** and the current is >Pr **46**, the brake release sequence is started. If the current is <Pr **47**, the brake is applied immediately.

| No | Function                | Range           | Defaults | Туре |
|----|-------------------------|-----------------|----------|------|
| 48 | Brake release frequency | 0.0 to 20.0 Hz  | 1.0      | RW   |
| 49 | Brake apply frequency   | 0.0 10 20.0 112 | 2.0      | 1.00 |

Defines the brake release and brake apply frequencies.

If the current is >Pr **46** and the frequency is > Pr **48**, the brake release sequence is started.

If the frequency is <Pr **49** and the drive has been commanded to stop, the brake is applied immediately.

| No | Function                | Range         | Defaults | Туре |
|----|-------------------------|---------------|----------|------|
| 50 | Pre-brake release delay | 0.0 to 25.0 s | 1.0      | RW   |

Defines the time between the frequency and load condition being met and the brake being released. The ramp is held during this time.

| No                          | Function | Range         | Defaults | Туре |
|-----------------------------|----------|---------------|----------|------|
| 51 Post brake release delay |          | 0.0 to 25.0 s | 1.0      | RW   |

Defines the time between the brake being released and the ramp hold being released.

UL listing information

Options

Safety information

Rating data

**Mechanica** installation

Electrical

Keypad and display

Parameters

Quick start commissioning

Diagnostics

The brake control functions are provided to allow well co-ordinated operation of an external brake with the drive. While both hardware and software are designed to high standards of quality and robustness, they are not intended for use as safety functions, i.e. where a fault or failure would result in a risk of injury. In any application where the incorrect operation of the brake release mechanism could result in injury, independent protection devices of proven integrity must also be incorporated.

#### Figure 6-12 Brake function diagram

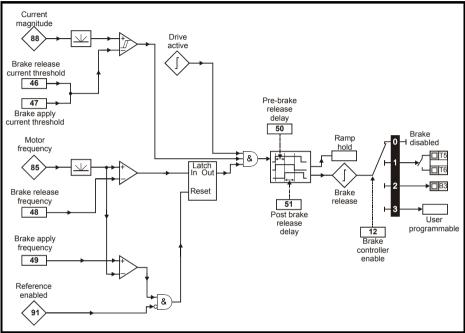

#### Figure 6-13 Brake sequence

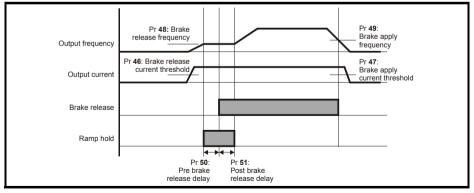

#### Pr 52 to Pr 54 appear when a Solutions Module is installed in the drive.

|    | Pr 52 to Pr 54 appear wher  | n a Solutions Module is in  | stalled in the drive. |      | Sa          |
|----|-----------------------------|-----------------------------|-----------------------|------|-------------|
| No | Function                    | Range                       | Defaults              | Туре | Safety      |
| 52 | *Solutions Module dependant |                             | 0                     | RW   | information |
|    |                             |                             |                       |      | nati        |
| No | Function                    | Range                       | Defaults              | Туре | 9           |
| 53 | *Solutions Module dependant |                             | 0                     | RW   | <b>_</b>    |
|    |                             |                             |                       |      | Rating      |
| No | Function                    | Range                       | Defaults              | Туре |             |
| 54 | *Solutions Module dependant |                             | 0                     | RW   | data        |
|    | *See the Commander SK Ac    | dvanced User Guide for furt | her information.      |      |             |
| No | Eunction                    | Pango                       | Dofaulte              | Type |             |

| No | Function          | Range | Defaults | Туре |  |
|----|-------------------|-------|----------|------|--|
| 55 | Last trip         |       |          |      |  |
| 56 | Trip before Pr 55 |       | 0        | RO   |  |
| 57 | Trip before Pr 56 |       | 0        | κυ   |  |
| 58 | Trip before Pr 57 |       |          |      |  |

Indicates the last 4 trips of the drive.

| No | Function                  | Range  | Defaults | Туре |
|----|---------------------------|--------|----------|------|
| 59 | PLC ladder program enable | 0 to 2 | 0        | RW   |

The PLC ladder program enable is used to start and stop the PLC ladder program.

- 0: Stop the PLC ladder program
- 1: Run the PLC ladder program (trip drive if LogicStick is not installed). Any out-ofrange parameter writes attempted will be limited to the maximum/minimum values valid for that parameter before being written to.
- 2: Run the PLC ladder program (trip drive if LogicStick is not installed). Any out-ofrange parameter writes attempted will cause the drive to trip.

See the Commander SK Advanced User Guide for details on PLC ladder programming.

| No | Function                  | Range        | Defaults | Туре |
|----|---------------------------|--------------|----------|------|
| 60 | PLC ladder program status | -128 to +127 |          | RO   |

The PLC ladder program status parameter indicates the actual state of the PLC ladder program.

-n: PLC ladder program caused a drive trip due to an error condition while running rung n. Note that the rung number is shown on the display as a negative number.

- 0: LogicStick is installed with no PLC ladder program
- 1: LogicStick is installed, PLC ladder program is installed but stopped
- 2: LogicStick is installed, PLC ladder program is installed and running
- 3: LogicStick is not installed

| No | Function                                              | Range | Defaults | Туре |
|----|-------------------------------------------------------|-------|----------|------|
|    | Configurable parameter 1 to configurable parameter 10 | А     | s source |      |

Pr 61 to Pr 70 and Pr 71 to Pr 80 can be used to access and adjust advanced parameters.

**Example:** It is desired that Pr **1.29** (*Skip frequency 1*) is to be adjusted. Set one of the parameters Pr 71 to Pr 80 to 1.29, the value of Pr 1.29 will appear in the corresponding parameter from Pr 61 to Pr 70. I.e. if Pr 71 is set to 1.29, Pr 61 will contain the value of Pr 1.29 where it can be adjusted.

Mechanica installatior

installation

Keypad and display

Parameters

commissioning

Diagnostics

Options

UL listing information

Quick start

Electrical

# NOTE Some parameters are only implemented if the drive is disabled, stopped or tripped and the I STOP/RESET key is pressed for 1s.

See Commander SK Advanced User Guide for advanced parameter details.

### 6.3 Parameter descriptions - Level 3

| No             | Function                            | Range                | Defaults | Туре |
|----------------|-------------------------------------|----------------------|----------|------|
| 71<br>to<br>80 | Pr <b>61</b> to Pr <b>70</b> set up | 0 to Pr <b>21.51</b> |          | RW   |

Set Pr **71** to Pr **80** to the required advanced parameter number to be accessed. The value within these parameters will be displayed in Pr **61** to Pr **70**. Pr **61** to Pr **70** can then be adjusted to change the value within a parameter.

See Commander SK Advanced User Guide for further details.

### 6.4 Diagnostic parameters

The following read only (RO) parameters can be used as an aid to fault diagnosis on the drive. See Figure 8-1 *Diagnostics logic diagram* on page 49.

| No | Function                     | Range                  | Туре |
|----|------------------------------|------------------------|------|
| 81 | Frequency reference selected | ±Pr <b>02</b> Hz       | RO   |
| 82 | Pre-ramp reference           | ±Pr <b>02</b> Hz       | RO   |
| 83 | Post-ramp reference          | ±Pr <b>02</b> Hz       | RO   |
| 84 | DC bus voltage               | 0 to Drive maximum Vdc | RO   |
| 85 | Motor frequency              | ±Pr <b>02</b> Hz       | RO   |
| 86 | Motor voltage                | 0 to Drive rating V    | RO   |
| 87 | Motor speed                  | ±9999 rpm              | RO   |
| 88 | Motor current                | +Drive maximum A       | RO   |
| 89 | Motor active current         | ±Drive maximum A       | RO   |
| 90 | Digital I/O read word        | 0 to 95                | RO   |
| 91 | Reference enabled indicator  | OFF or On              | RO   |
| 92 | Reverse selected indicator   | OFF or On              | RO   |
| 93 | Jog selected indicator       | OFF or On              | RO   |
| 94 | Analog input 1 level         | 0 to 100 %             | RO   |
| 95 | Analog input 2 level         | 0 to 100 %             | RO   |

## 7 Quick start commissioning

This procedure is written from default parameter settings as the drive would be delivered from the factory.

For European default settings refer to section 7.1 *Terminal control*. For USA default settings refer to section 7.2 *Keypad control* on page 45.

### 7.1 Terminal control

#### Figure 7-1 Minimum required control terminal connections

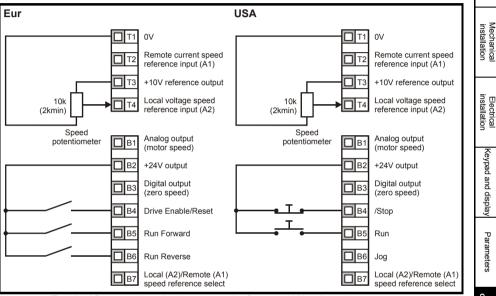

Terminal B7 open: Local voltage speed reference (A2) selected

commissioning

Safety information

Rating data

Options

| Action                                             | Detail                                                                                                    |                        |
|----------------------------------------------------|----------------------------------------------------------------------------------------------------|------------------------|
| Before power up                                    | <ul> <li>Ensure:</li> <li>The drive enable signal is not given, terminal B4 is open</li> <li>The run signal is not given, terminal B5/B6 is open</li> <li>The motor is connected to the drive</li> <li>The motor connection is correct for the drive ∆ or Y</li> <li>The correct supply voltage is connected to the drive</li> </ul>                    | ×                      |
| Power up the drive                                 | Ensure:<br>• The drive displays: <mark>, h flf</mark>                                                                                                    | []                     |
| Enter minimum<br>and maximum<br>speeds             | Enter:<br>• Minimum speed Pr <b>01</b> (Hz)<br>• Maximum speed Pr <b>02</b> (Hz)                                                                                                    | Py 62                  |
| Enter<br>acceleration and<br>deceleration<br>rates | Enter:<br>• Acceleration rate Pr <b>03</b> (s/100Hz)<br>• Deceleration rate Pr <b>04</b> (s/100Hz)                                                                                                    | 100Hz                  |
| Enter motor<br>nameplate<br>details                | <ul> <li>Enter:</li> <li>Motor rated current in Pr 06 (A)</li> <li>Motor rated speed in Pr 07 (rpm)</li> <li>Motor rated voltage in Pr 08 (V)</li> <li>Motor rated power factor in Pr 09</li> <li>If the motor is not a standard 50/60Hz motor, set Pr 39 accordingly</li> </ul>                                                                        |                        |
| Ready to autotur                                   | ne                                                                                                    |                        |
| Enable and run the drive                           | Close:     The Enable and Run Forward or Run Reverse signals                                                                                                    |                        |
| Autotune                                           | The Commander SK will carry out a non-rotating autotune on<br>the motor.<br>The motor must be stationary to carry out an autotune<br>correctly.<br>The drive will carry out a non-rotating autotune every time it<br>is first started after each power-up. If this will cause a<br>problem for the application, set Pr <b>41</b> to the required value. |                        |
| Autotune<br>complete                               | When the autotune has been completed, the display will show:         Fr                                                                                                    |                        |
| Ready to run                                       |                                                                                                    |                        |
| Run                                                | The drive is now ready to run the motor.                                                                                                    |                        |
| Increasing and decreasing speed                    | Turning the speed potentiometer will increase and decrease the speed of the motor.                                                                                                    |                        |
| Stopping                                           | To stop the motor under ramp control, open either the run<br>forward or run reverse terminal.<br>If the enable terminal is opened while the motor is running,<br>the motor will coast to a stop.                                                                                                    | <b>*</b> ( ○) <b>*</b> |

## 7.2 Keypad control

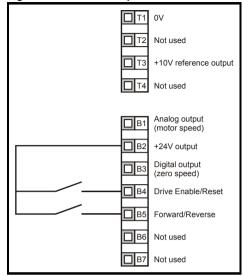

Figure 7-2 Minimum required control terminal connections

**NOTE** To implement a Forward/Reverse switch from the drive's display:

- Set Pr 71 to 8.23
- Set Pr 61 to 6.33
- Press the Stop/Reset key

Terminal B5 will now be set-up as a Forward/Reverse terminal

Safety information

Electrical installation

| Action                                             | Detail                                                                                                    |                                 |
|----------------------------------------------------|----------------------------------------------------------------------------------------------------|---------------------------------|
| Before power up                                    | <ul> <li>Ensure:</li> <li>The drive enable signal is not given, terminal B4 is open</li> <li>The motor is connected to the drive</li> <li>The motor connection is correct for the drive ∆ or Y</li> <li>The correct supply voltage is connected to the drive</li> </ul>                                                                                 | ×                               |
| Power up the drive                                 | Ensure:<br>• The drive displays: , h <b>f.f.</b>                                                                                                    |                                 |
| Enter minimum<br>and maximum<br>speeds             | Enter:<br>• Minimum speed Pr <b>01</b> (Hz)<br>• Maximum speed Pr <b>02</b> (Hz)                                                                                                    | Pr 62                           |
| Enter<br>acceleration and<br>deceleration<br>rates | Enter:<br>• Acceleration rate Pr <b>03</b> (s/100Hz)<br>• Deceleration rate Pr <b>04</b> (s/100Hz)                                                                                                    | 10042<br>-PP 03-4 - PP 03-4 + 1 |
| Set keypad<br>control                              | Enter:<br>• PAd into Pr 05                                                                                                    |                                 |
| Enter motor<br>nameplate<br>details                | <ul> <li>Enter:</li> <li>Motor rated current in Pr 06 (A)</li> <li>Motor rated speed in Pr 07 (rpm)</li> <li>Motor rated voltage in Pr 08 (V)</li> <li>Motor rated power factor in Pr 09</li> <li>If the motor is not a standard 50/60Hz motor, set Pr 39 accordingly</li> </ul>                                                                        |                                 |
| Ready to autotur                                   | 10                                                                                                    |                                 |
| Enable and run the drive                           | Close: <ul> <li>The enable signal</li> <li>Press the  </li> </ul>                                                                                                    |                                 |
| Autotune                                           | The Commander SK will carry out a non-rotating autotune on<br>the motor.<br>The motor must be stationary to carry out an autotune<br>correctly.<br>The drive will carry out a non-rotating autotune every time it<br>is first started after each power-up. If this will cause a<br>problem for the application, set Pr <b>41</b> to the required value. |                                 |
| Autotune                                           | When the autotune has been completed, the display will show:                                                                                                    |                                 |
| complete                                           | Fr QO                                                                                                    |                                 |
| Ready to run                                       |                                                                                                    |                                 |
| Run                                                | The drive is now ready to run the motor.                                                                                                    |                                 |
| Increasing and decreasing speed                    | Press the 🐼 UP key to increase the speed<br>Press the 💓 DOWN key to decrease the speed                                                                                                    | •                               |
| Stopping                                           | Press the STOP/RESET key to stop the motor                                                                                                    |                                 |

## 8 Diagnostics

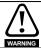

Do not attempt to carry out internal repairs. Return a faulty drive to the supplier for repair.

| WARNING      |                                                |                                                                                                    |   | Rat                          |
|--------------|------------------------------------------------|----------------------------------------------------------------------------------------------------|---|------------------------------|
| Trip code    | Condition                                      | Possible cause                                                                                                    |   | Rating data                  |
| UV           | DC bus under voltage                           | Low AC supply voltage<br>Low DC bus voltage when supplied by an external DC power supply                                                                                                    |   | data                         |
| OV           | DC bus over voltage                            | Deceleration rate set too fast for the inertia of the machine<br>Mechanical load driving the motor                                                                                                    | ŀ | - 7                          |
| OI.AC**      | Drive output instantaneous over<br>current     | Insufficient ramp times<br>Phase to phase or phase to ground short circuit on the drives output<br>Drive requires autotuning to the motor<br>Motor or motor connections changed, re-autotune drive to motor |   | Mechanical installation      |
| Ol.br**      | Braking resistor instantaneous over<br>current | Excessive braking current in braking resistor<br>Braking resistor value too small                                                                                                    | ŀ |                              |
| O.SPd        | Over speed                                     | Excessive motor speed (typically caused by mechanical load driving the motor)                                                                                                    |   | Electrical installation      |
| tunE         | Auto tune stopped before<br>completion         | Run command removed before autotune complete                                                                                                    |   | tion                         |
| lt.br        | I <sup>2</sup> t on braking resistor           | Excessive braking resistor energy                                                                                                    |   | Ke                           |
| lt.AC        | I <sup>2</sup> t on drive output current       | Excessive mechanical load<br>High impedance phase to phase or phase to ground short<br>circuit at drive output<br>Drive requires re-autotuning to motor                                                     |   | Keypad and display           |
| O.ht1        | IGBT over heat based on drives thermal model   | Overheat software thermal model                                                                                                    | - | olay                         |
| O.ht2        | Over heat based on drives heatsink             | Heatsink temperature exceeds allowable maximum                                                                                                    |   | Pa                           |
| th           | Motor thermistor trip                          | Excessive motor temperature                                                                                                    |   | Parameters                   |
| O.Ld1*       | User +24V or digital output overload           | Excessive load or short circuit on +24V output                                                                                                    |   | ters                         |
| O.ht3        | Drive over-heat based on thermal model         | Overheat software thermal model                                                                                                    | ŀ |                              |
| cL1          | Analog input 1 current mode,<br>current loss   | Input current less than 3mA when 4-20 or 20-4mA modes selected                                                                                                    |   | Quick start<br>commissioning |
| SCL          | Serial communications loss time-out            | Loss of communication when drive is under remote control                                                                                                    |   | sion                         |
| EEF          | Internal drive EEPROM trip                     | Possible loss of parameter values<br>(set default parameters (see Pr <b>29</b> on page 35))                                                                                                    |   | ing                          |
| PH           | Input phase imbalance or input phase loss      | One of the input phases has become disconnected from the<br>drive (applies to 200/400V three phase drives only, not dual<br>rated drives)                                                                   |   | Diagnostics                  |
| rS           | Failure to measure motors stator<br>resistance | Motor too small for drive<br>Motor cable disconnected during measurement                                                                                                    |   | stics                        |
| CL.bt        | Trip initiated from the control word           | Control word has initiated a trip                                                                                                    | ľ |                              |
| O.ht4        | Power module rectifier over temperature        | Power module rectifier temperature exceeds allowable<br>maximum                                                                                                    |   | ę                            |
| C.dAt        | SmartStick data does not exist                 | New/empty SmartStick being read                                                                                                    |   | Options                      |
| C.Acc        | SmartStick read/write fail                     | Bad connection or faulty SmartStick                                                                                                    |   | •.                           |
| C.rtg        | SmartStick/drive rating change                 | Already programmed SmartStick read by a drive of a different rating                                                                                                    | ŀ |                              |
| O.cL         | Overload on current loop input                 | Input current exceeds 25mA                                                                                                    |   | _ E                          |
| HFxx<br>trip | Hardware faults                                | Internal drive hardware fault (see Commander SK Advanced User Guide)                                                                                                    |   | UL listing<br>information    |
| * The Eng    | ble/Peset terminal will not reset              | an O I d1 trin I lse the Ston/Reset key                                                                                                    |   | _                            |

\* The Enable/Reset terminal will not reset an O.Ld1 trip. Use the () Stop/Reset key.

Safety information

\*\* These trips cannot be reset for 10 seconds after they occur.

See the Commander SK Advanced User Guide for further information on possible causes of drive trips.

|                      | 0       |          |               |           |
|----------------------|---------|----------|---------------|-----------|
| Drive voltage rating | UV Trip | UV Reset | Braking level | OV trip** |
| 110V                 | 175     | 215 *    | 390           | 415       |
| 200V                 | 175     | 215 *    | 390           | 415       |
| 400V                 | 330     | 425 *    | 780           | 830       |

#### Table 8-1 DC bus voltages

\* These are the absolute minimum DC voltages the drives can be supplied by. \*\* The drive will trip on OV if the DC Bus goes above the OV trip level.

#### Table 8-2 Alarm warnings/Display indications

| Display | Condition                              | Solution                                                                                                    |
|---------|----------------------------------------|----------------------------------------------------------------------------------------------------|
| OVL.d   | I x t overload (I = current, t = time) | Reduce motor current (Load)                                                                                       |
| hot     | Heatsink/IGBT temperature high         | Reduce ambient temperature or reduce motor current                                                                |
| br.rS   | Braking resistor overload              | See Menu 10 in the Commander SK Advanced User Guide                                                               |
| AC.Lt   | Drive is in current limit              | See Menu 10 in the Commander SK Advanced User Guide                                                               |
| FAIL    | Failed attempt to read stick           | An attempt has been made to read the stick when the drive was not disabled or tripped, or the stick is read-only. |

**NOTE** If no action is taken when an alarm warning appears, the drive will trip on the appropriate fault code.

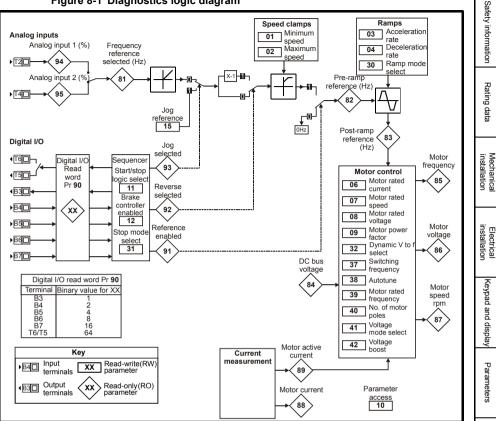

#### Figure 8-1 Diagnostics logic diagram

#### Cooling fan control (size B, C and D only)

As default, the drive's cooling fan is controlled by the drive. The fan will remain off until the heatsink temperature reaches  $60^{\circ}$ C or the output current rises above 75% of the drive rating. The fan will then switch on and run at full speed for a minimum of 20s.

The cooling fan on a Commander SK size D is a dual speed fan. The drive controls the speed at which the fan runs based on the temperature of the drives heatsink and also the drive's thermal model system.

For further details, see the Commander SK Advanced User Guide.

Diagnostics

commissioning

Quick start

## 9 Options

| Option name                | Function                                                                                                    | Picture |
|----------------------------|----------------------------------------------------------------------------------------------------|---------|
| SmartStick                 | Upload drive parameters to the SmartStick for storage or for easy set-up of identical drives or downloading to replacement drives                                                                             | C       |
| LogicStick                 | The LogicStick plugs into the front of the drive and enables the user<br>to program PLC functions within the drive<br>The LogicStick can also be used as a SmartStick (now supplied with<br>LogicStick Guard) |         |
| LogicStick Guard<br>Kitbag | The LogicStick guard protects the Logicstick when installed to a drive. Available in a bag of 25                                                                                                    | Ø       |
| SM-I/O Lite*               | Additional input/output module without real time clock                                                                                                    |         |
| SM-I/O Timer*              | Additional input/output module with real time clock                                                                                                    |         |
| SM-I/O 120V*               | Additional input/output module                                                                                                    |         |
| SM-I/O PELV*               | Isolated input/output to NAMUR NE37 specifications (for chemical industry applications)                                                                                                    |         |
| SM-I/O 24V Protected*      | Additional input/output module with overvoltage protection up to 48V. 2 x analog outputs, 4 x digital inputs/outputs, 3 x digital inputs, 1 x relay output                                                    |         |
| SM-I/O 32*                 | Additional input/output module with 32 x digital inputs/outputs                                                                                                    |         |
| SM-PROFIBUS-DP-<br>V1*     |                                                                                                    |         |
| SM-DeviceNet*              |                                                                                                    |         |
| SM-CANopen*                |                                                                                                    |         |
| SM-INTERBUS*               | Fieldbus communications modules                                                                                                    |         |
| SM-Ethernet*               |                                                                                                    |         |
| SM-LON*                    |                                                                                                    |         |
| SM-EtherCAT*               |                                                                                                    |         |
| SM-Keypad Plus             | Remote panel mounting LCD multilingual text keypad display to<br>IP54 (NEMA 12) with additional help key                                                                                                    | 000     |
| SK-Keypad Remote           | Remote panel mounting LED display to IP65 (NEMA 12) with additional function key                                                                                                    |         |
| EMC filters                | These additional filters are designed to operate together with the drive's own integral EMC filter in areas of sensitive equipment                                                                            |         |
| SK-Bracket                 | Cable management bracket                                                                                                    |         |
| Cover kit                  | The additional top cover kit will increase the environmental protection of the top face to IP4X in vertical direction.                                                                                        |         |
| CT comms cable             | Cable with isolation RS232 to RS485 converter. For connecting PC/Laptop to the drive when using CTSoft or SyPTLite                                                                                            | A BON B |

| Option name               | Function                                                                                                    | Picture  | Safety                  |
|---------------------------|----------------------------------------------------------------------------------------------------|----------|-------------------------|
| CT USB comms cable        | Cable with isolation RS232 to RS485 converter. For connecting<br>PC/Laptop to the drive when using CTSoft or SyPTLite | Ų.       | ety information         |
| AC input line reactors    | To reduce supply harmonics                                                                                            |          | ion Rating              |
| CTSoft                    | Software for PC or Laptop which allows the user to commission<br>and store parameter settings                         | FDEF     | ıg data                 |
| SyPTLite                  | Software for PC or Laptop which allows the user to program PLC<br>functions within the drive                          | SEftware |                         |
| NEMA 1 +<br>UL type 1 kit | Bottom metal gland plate, top cover and side covers to allow the drive to comply with the requirements of UL type 1   |          | Mechanical installation |
|                           |                                                                                                    |          |                         |

\* Only applicable to sizes B, C and D

Details of all the above options can be found at www.controltechniques.com.

#### 9.1 Documentation

As well as the Commander SK Getting Started Guide, a number of other guides are available for Commander SK:

#### Commander SK Technical Data Guide

This gives all the technical data for the drive, such as:

- Fuse sizes • Pollution degree Cable sizes Vibration specifications Losses Braking resistor information . Humidity
- IP ratings Altitude

#### Commander SK Advanced User Guide

This gives detailed information on all of the drive's advanced parameters and also on the serial communications. Furthermore, it gives set-up examples for the drive.

#### **Option Module User Guides / Installation Sheets**

These guides provide detailed information and set-up instructions for the various options available for Commander SK.

All of these guides can be found on the CD supplied with the drive or downloaded from www.controltechniques.com.

- Weights
- De-rating info
- EMC filter info
- commissioning Quick start

installation Electrica

Keypad and display

Parameters

Diagnostics

## 10 UL listing information

#### Table 10-1 Approvals

| CE                | CE approval       | Europe       |
|-------------------|-------------------|--------------|
| <b>V</b><br>N1652 | C Tick approval   | Australia    |
| c UL) us          | UL / cUL approval | USA & Canada |

### 10.1 UL information (for Commander SK size A, B, C and D)

The Control Techniques UL file number is E171230. Confirmation of UL listing can be found on the UL website: www.ul.com.

#### 10.1.1 Conformity

The drive conforms to UL listing requirements only when the following are observed:

- Class 1 60/75°C (140/167°F) copper wire only is used in the installation
- The ambient temperature does not exceed 40°C (104°F) when the drive is operating
- The terminal tightening torques specified in section 4.1 Power terminal connections
   are used
- The drive is installed into a separate electrical enclosure. The drive has a UL 'Open type' enclosure rating.
- UL listed class CC fast acting fuses e.g. Bussman Limitron KTK series, Gould Amp-Trap ATM series or equivalent are used in the AC supply.

#### 10.1.2 AC supply specification

The drive is suitable for use in a circuit capable of delivering not more than 100,000 RMS symmetrical Amperes at 264Vac RMS maximum (200V drives), 528Vac RMS maximum (400V drives) or 132Vac RMS (110V drives).

#### 10.1.3 Motor overload protection

The drive provides motor overload protection. The overload protection level is 150% of full-load current. It is necessary for the motor rated current to be entered into Pr **06** for the protection to operate correctly. The protection level may be adjusted below 150% if required. Refer to the *Commander SK Advanced User Guide* for further information.

#### 10.1.4 Overspeed protection

The drive provides overspeed protection. However, it does not provide the level of protection afforded by an independent high integrity overspeed protection device.

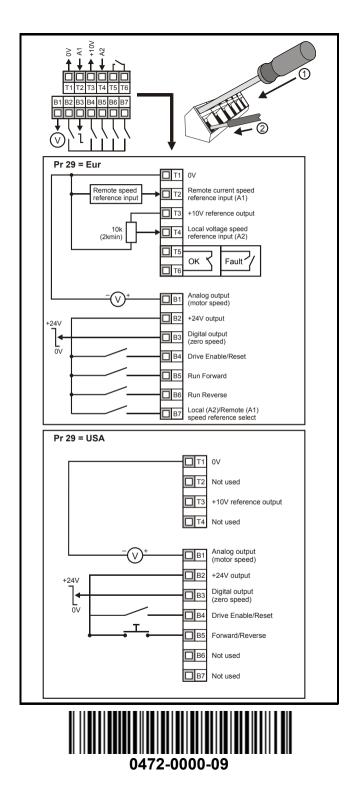